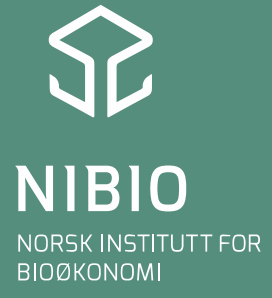

# NFTS – Nordic Field Trial System

Annbjørg Øverli Kristoffersen, Teams-kurs 14. april 2021

Basert på flere tidligere foredrag av blant annet Unni Abrahamsen og Pia Heltoft

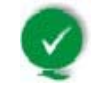

- Nordic Field Trial System
- System for håndtering av feltforsøk
	- Størst mulig utnyttelse av feltforsøkene
	- Lagring av data
- NFTS eies av Seges i Danmark

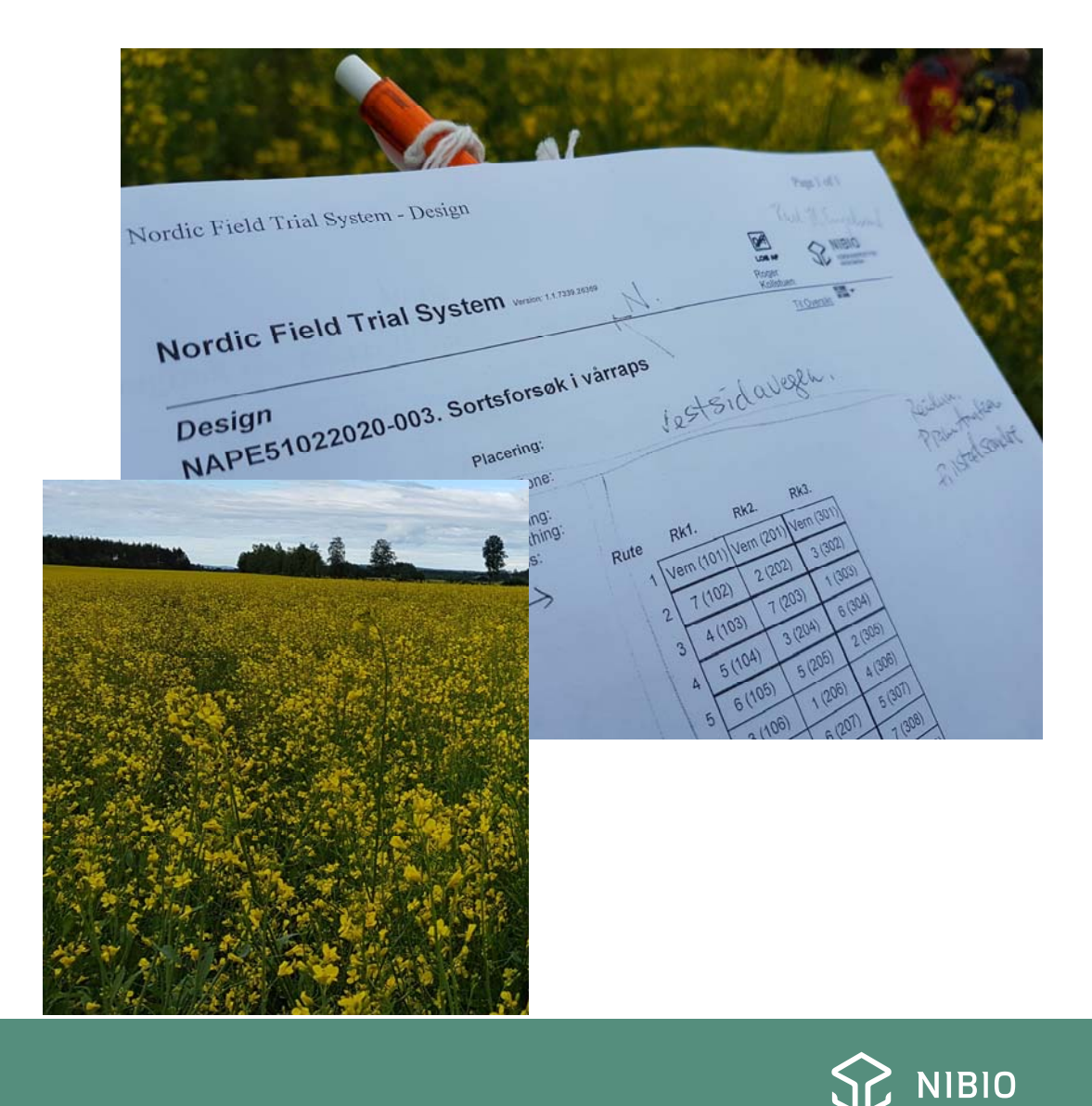

- Utvikling og drift av NFTS ivaretas av en felles nordisk styringsgruppe, med representanter for:
	- Danmark Teknologisk Institut og Seges
	- Sverige SLU og Hushållningssällskapet
	- –Norge – NIBIO (Torfinn Torp og Pia Heltoft)

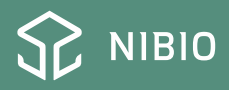

- Andre brukere av NFTS godkjennes såfremt det kan sees som en fordel for NFTS eller styringsgruppen, og at disse ikke konkurrerer med de respektive lands forsøksoppgaver
- Teknologisk Institut er ansvarlig for drift og vedlikehold av NFTS, og kan på vegne av Seges tilby NFTS til andre aktører ut fra forutsetningene ovenfor

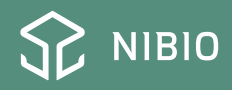

- Styregruppemøte en gang i året
- Går igjennom årets arbeid ønsker om forbedringer kan meldes fortløpende
- Antall feltforsøk i NFTS (i 2017):
	- DK: 1000
	- SV: 650
	- NO: 250 (korn, potet, plantehelse)
- Kostnad NIBIO (Avd korn og frøvekster frem til 2020) ca. kr 350 000 årlig. Pris avhenger av antall forsøk hvert land har i NFTS. I år dekker NIBIO sentralt kostnadene  $\rightarrow$  NFTS sine fordeler som en database

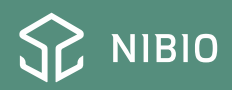

## **Kommunikasjon og datalagring**

- Enhetlig lagring enklere å «ta over data», gjenbruk av data
- Gode backup‐rutiner
- Kan lettere samarbeide om data på nordisk nivå
- Enhetlig lagring i NLR og NIBIO, ikke avhengig av kollegaers arkivsystem

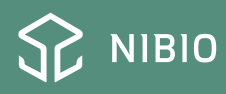

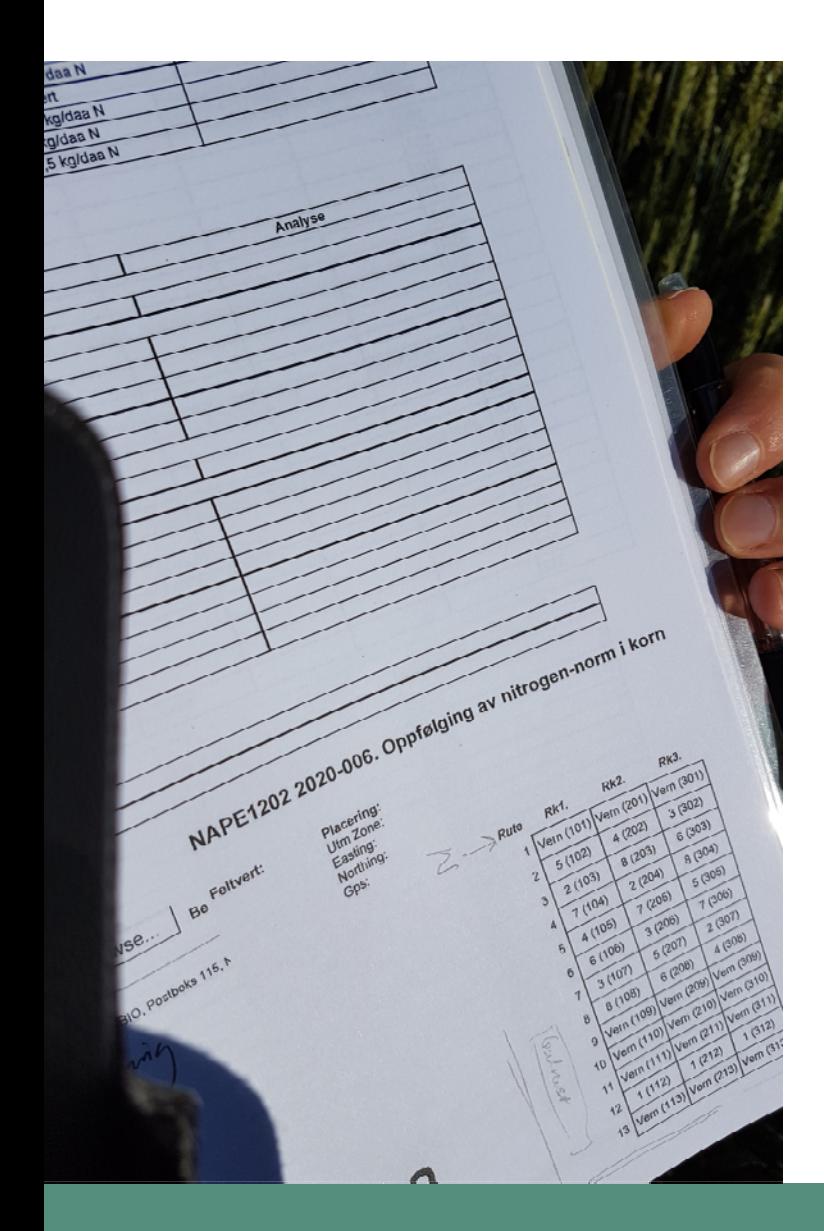

# Forsøksarbeid

- Forsøksplan størrelse på feltet, randomisering av ledd, antall gjentak
- • Beskrivelse av feltarbeidet – både grunnbehandlinger og spesifikke for forsøksleddene
- •Registrering og lagring av opplysninger om feltene
- Registreringer og lagring av resultater
- $\bullet$ (Statistikk)

Kan gjøres i Word, excel, for hånd osv.

#### $\rightarrow$  fordel med et system som standardiserer dette

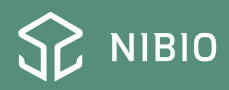

# **NFTS**

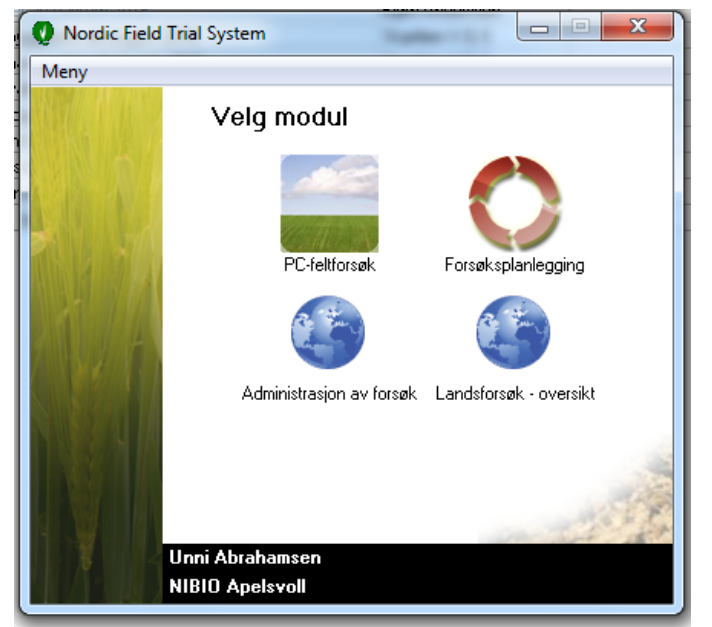

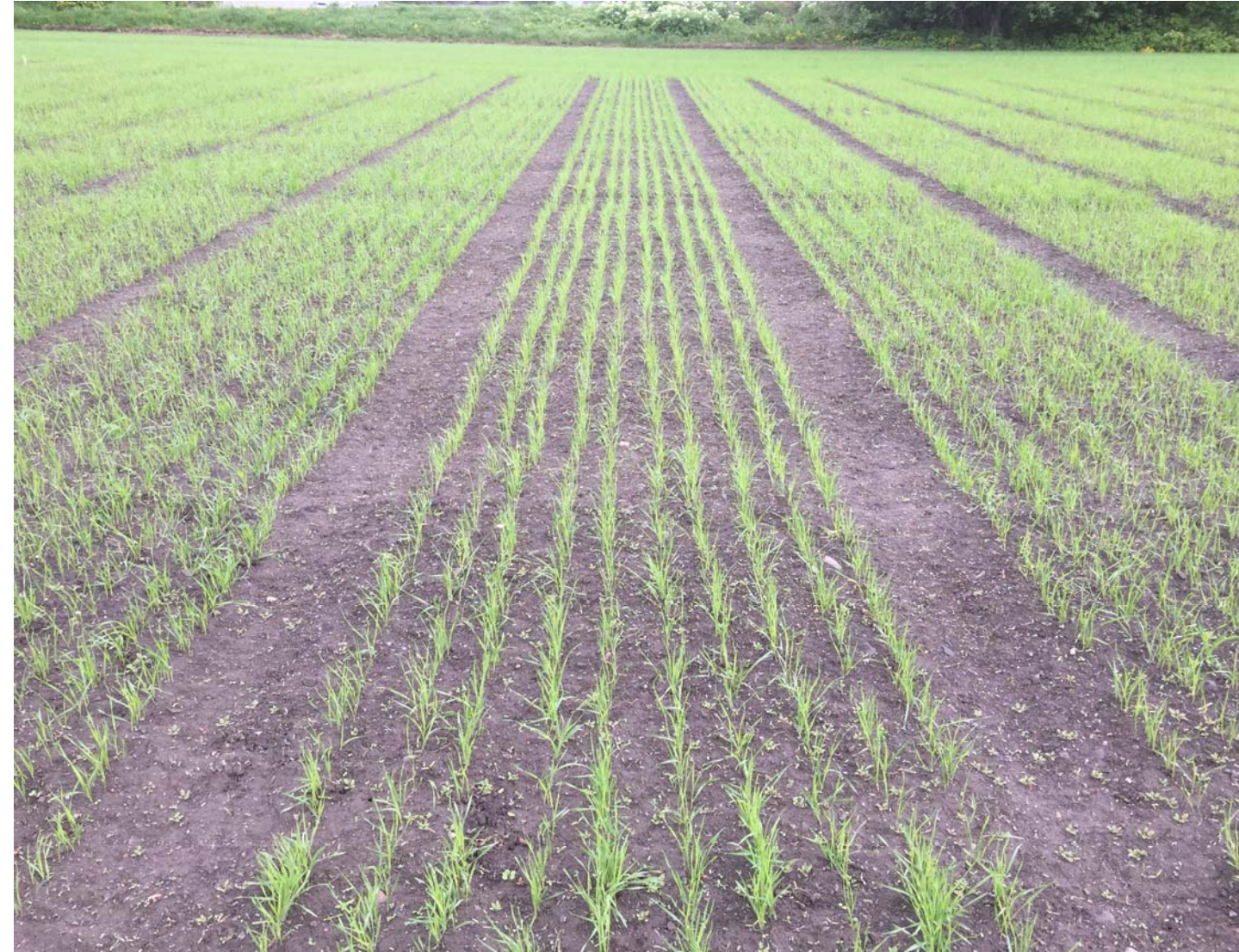

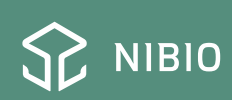

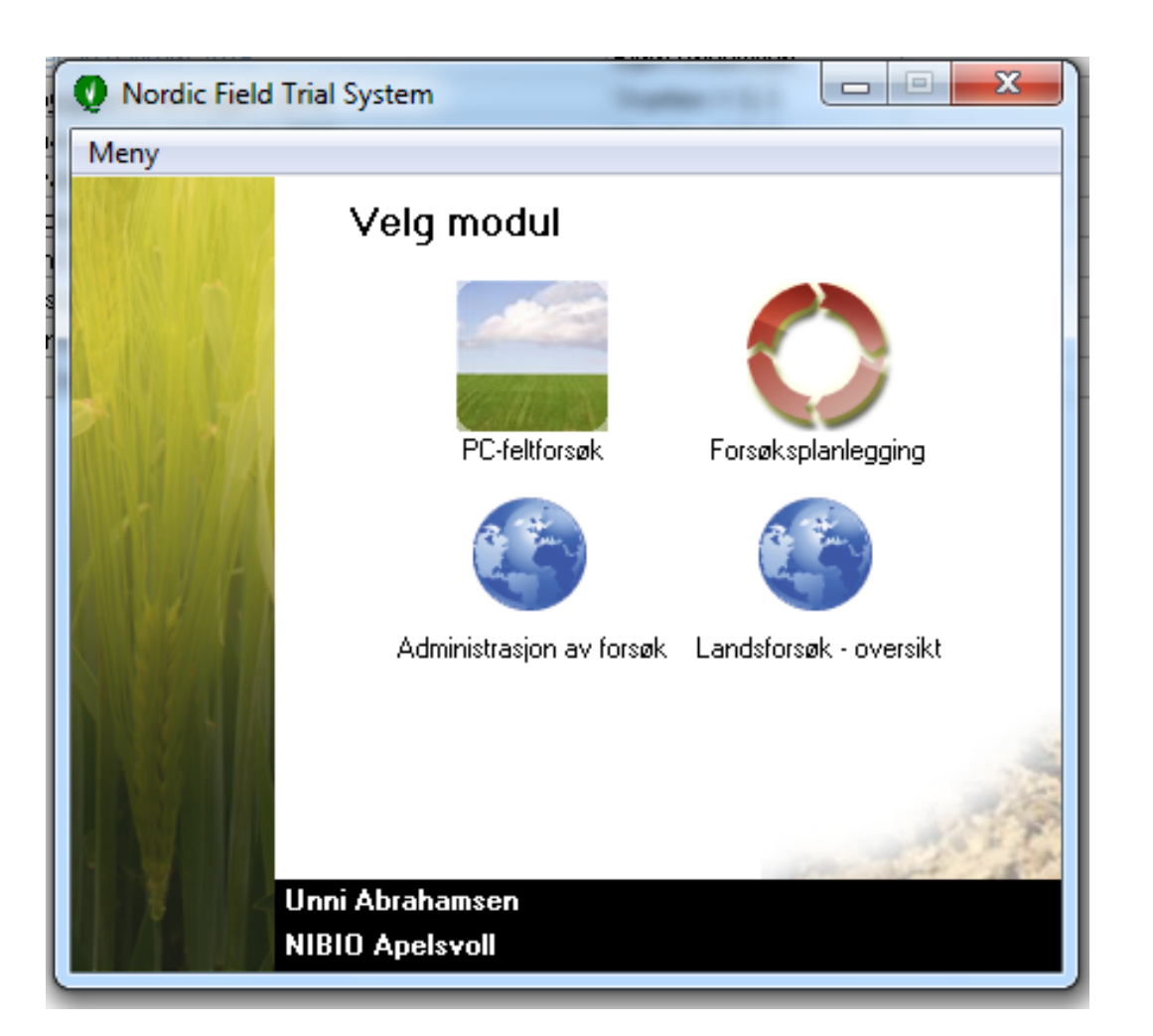

## MENY

- PC‐ feltforsøk
	- Forsøksplan, innlegging av data, resultater, notater
- Forsøksplanlegging
	- (forsøksledd, forsøksdesign, beskrivelse… det ordner vi)
- Administrasjon av forsøk
	- (for bestilling…. det ordner vi)
- Landsforsøk ‐ oversikt
	- Feltgodtgjørelse, skilt, eksport av data…

## PC feltforsøk

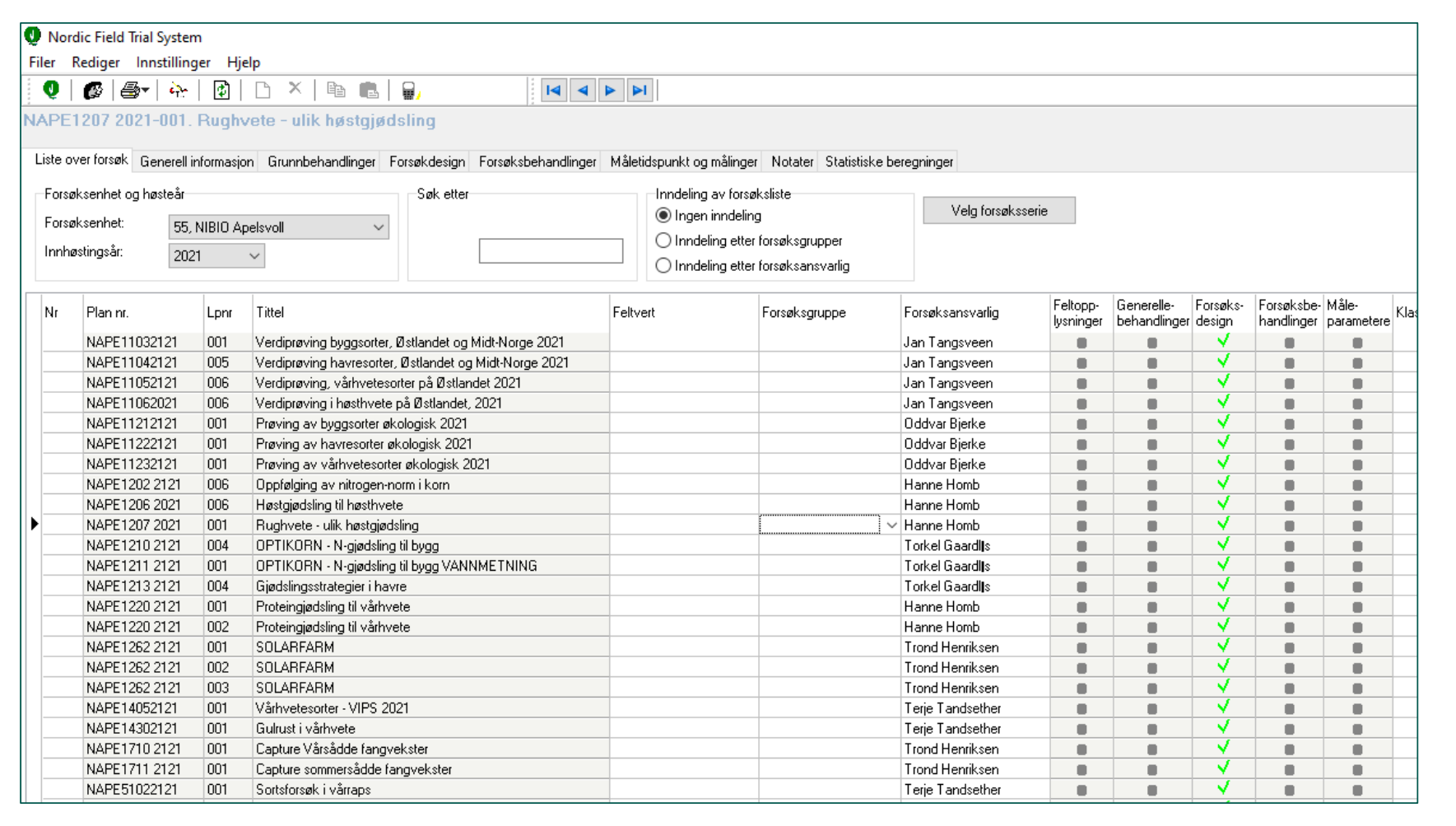

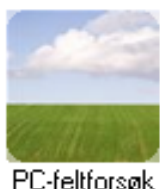

# PC feltforsøk – **velge forsøk**

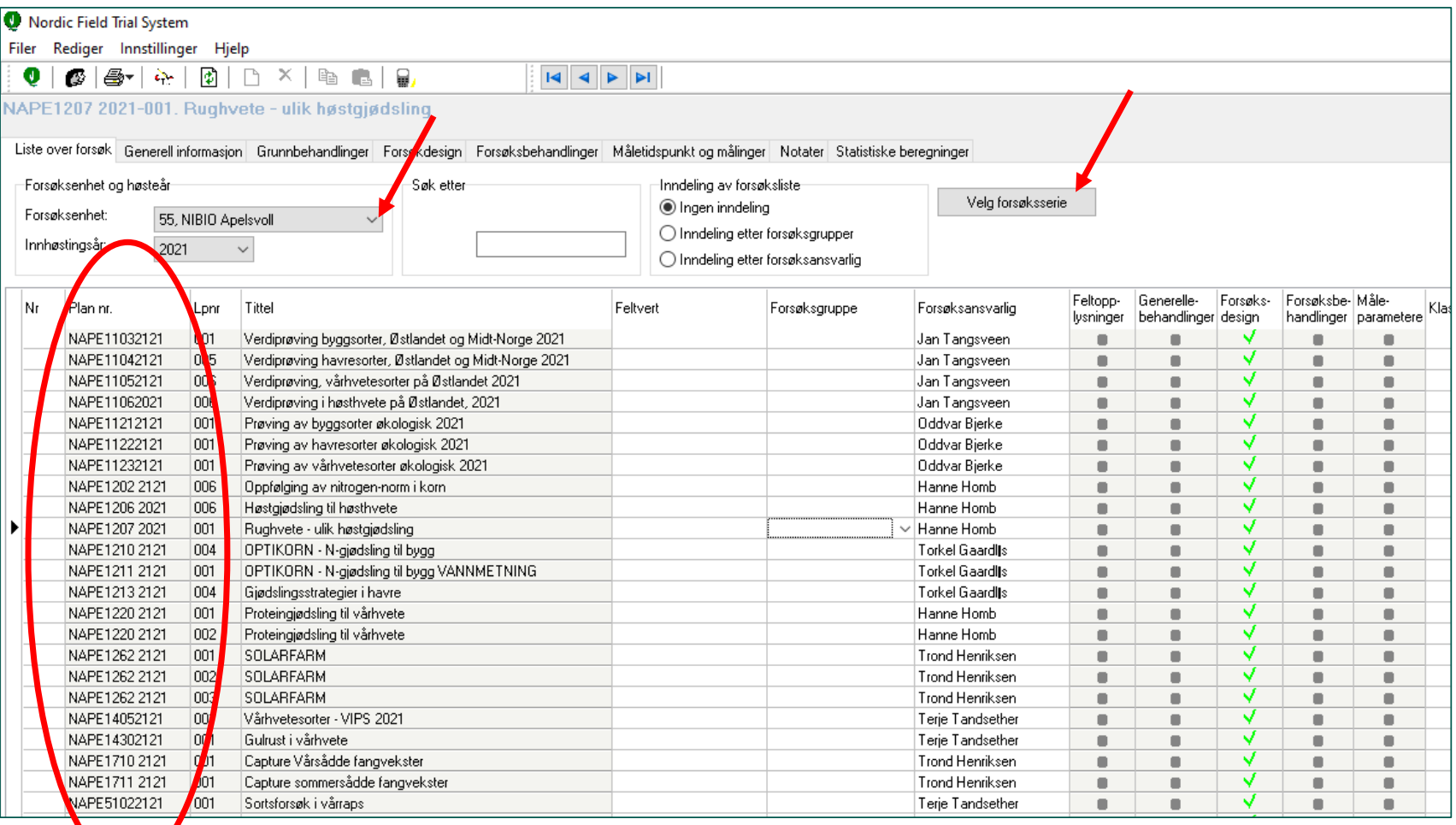

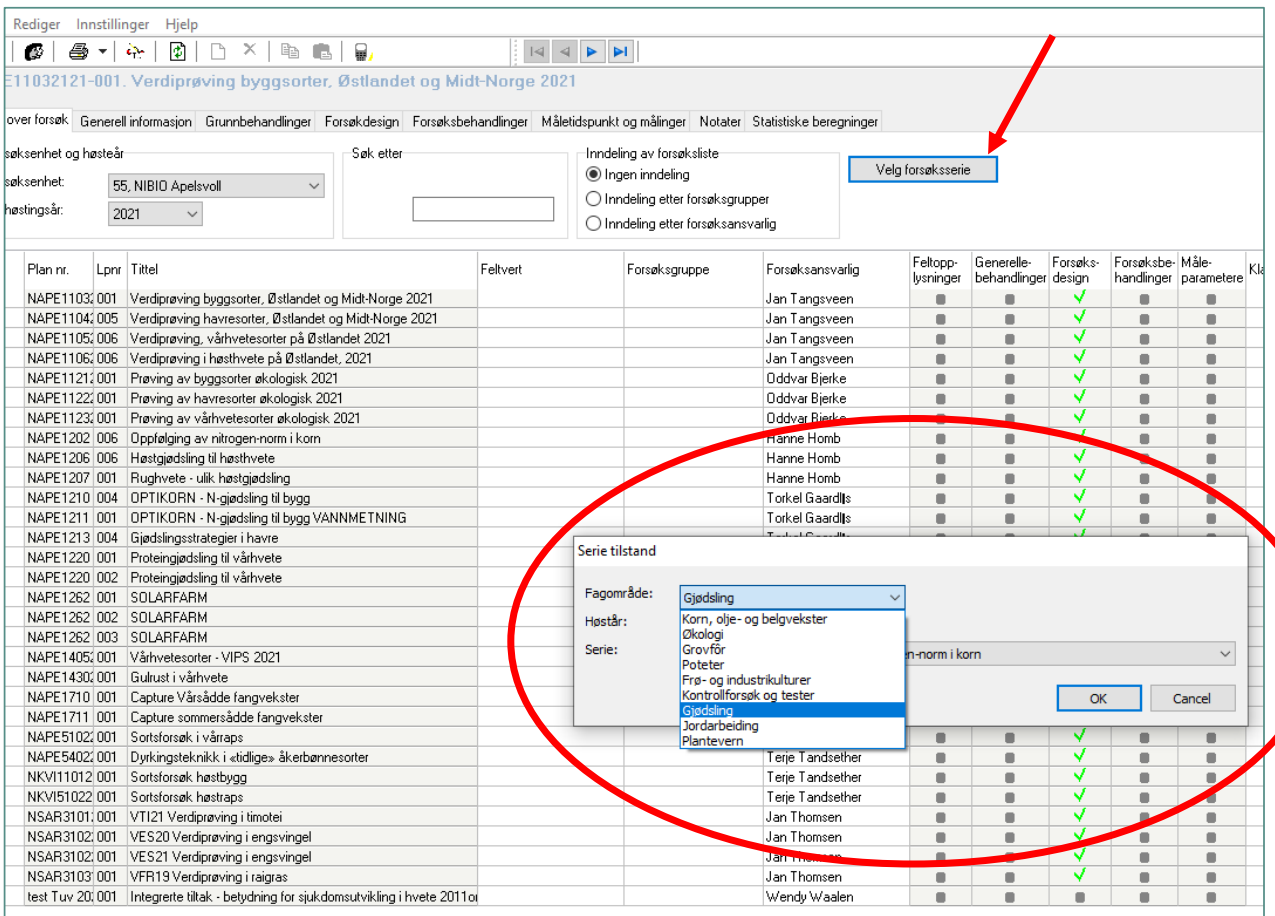

# **Velge forsøk**

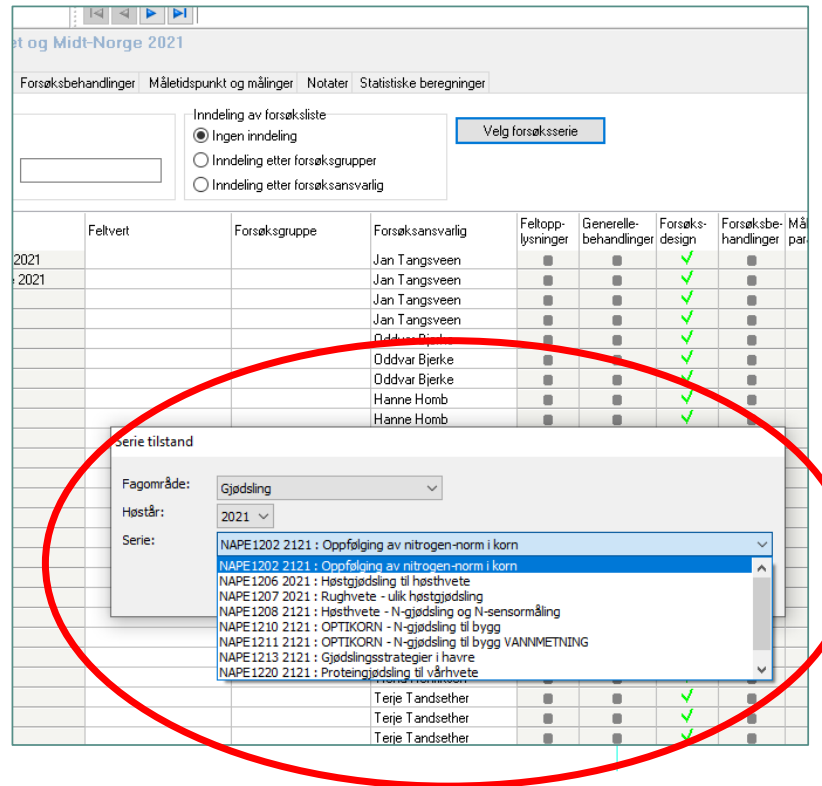

## PC feltforsøk

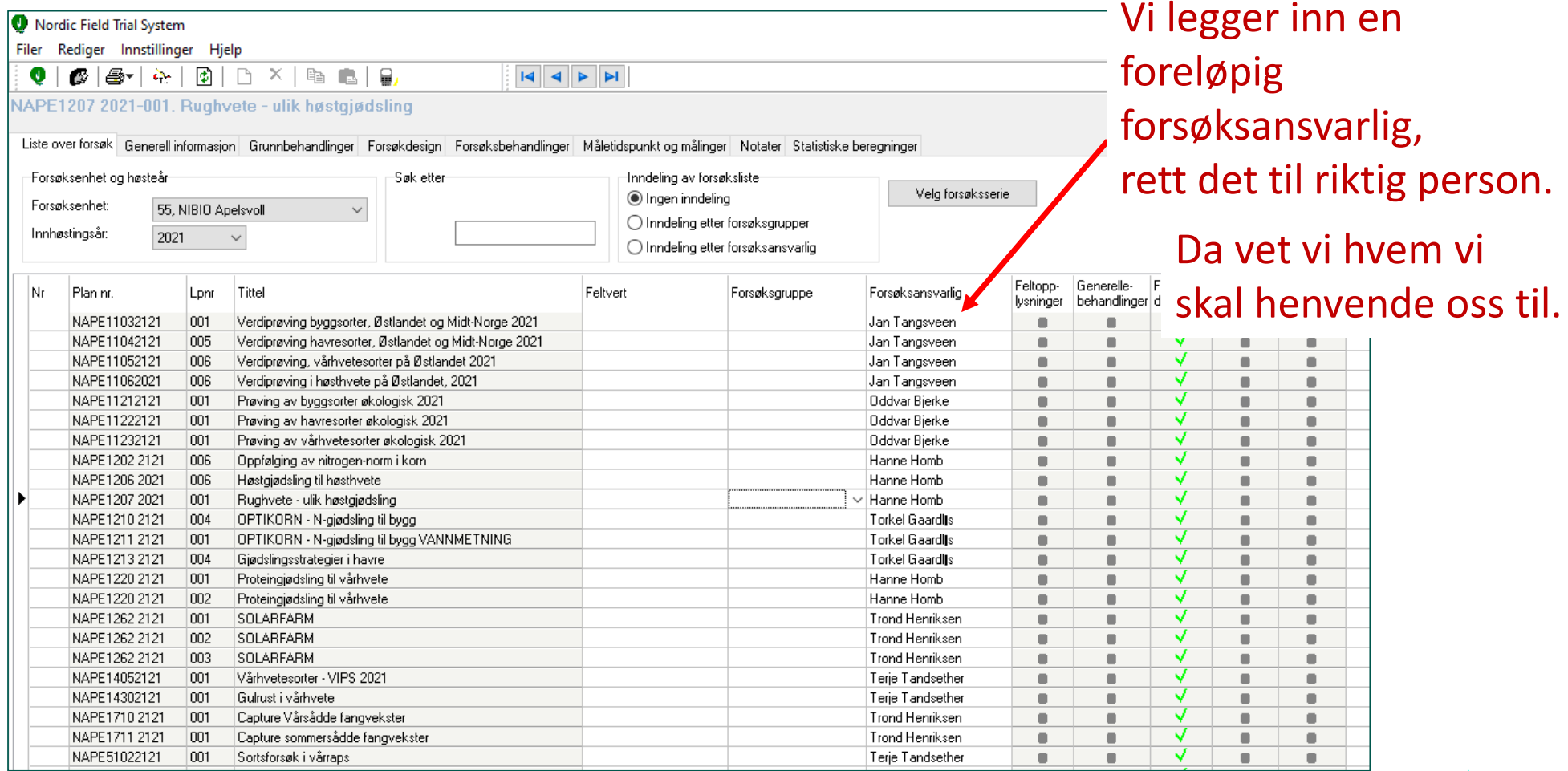

# Forsøksplan

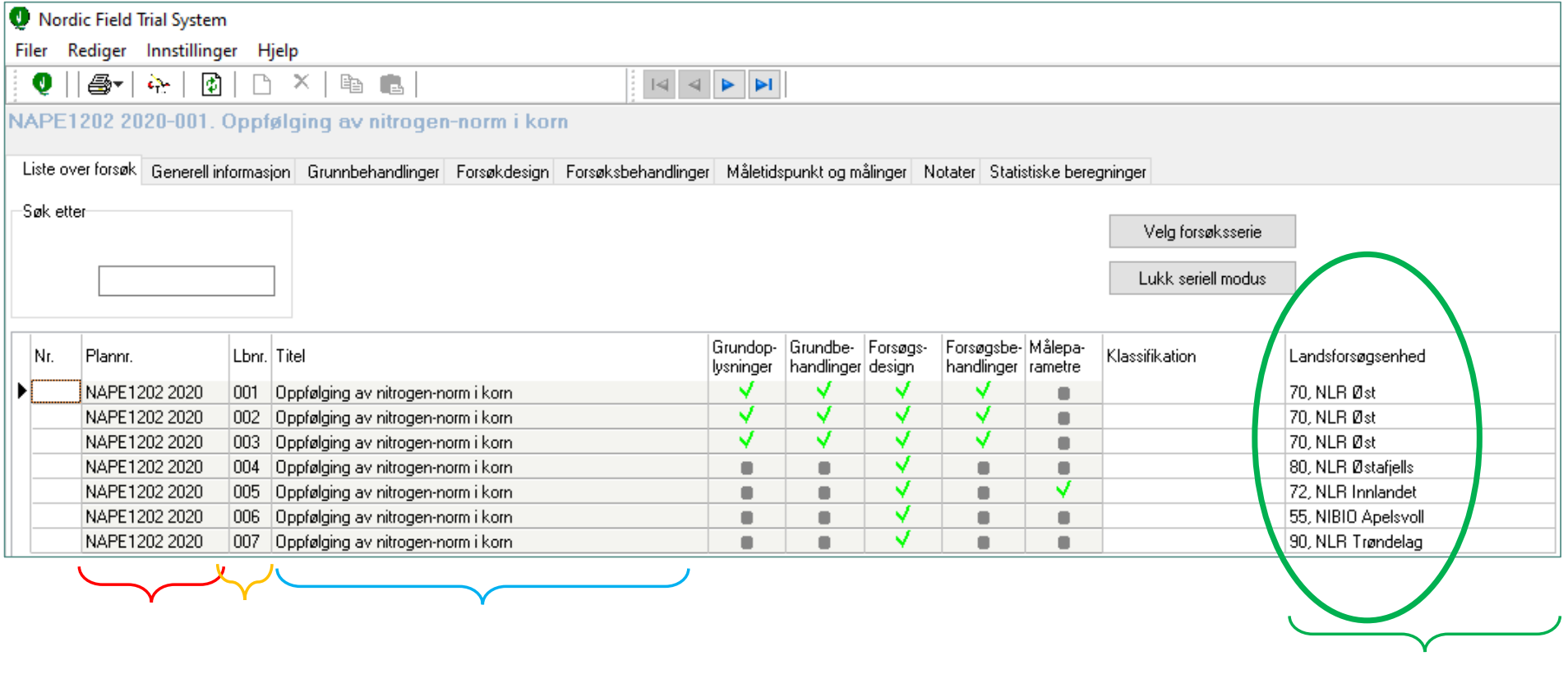

 $\mathbb{R}^2$ 

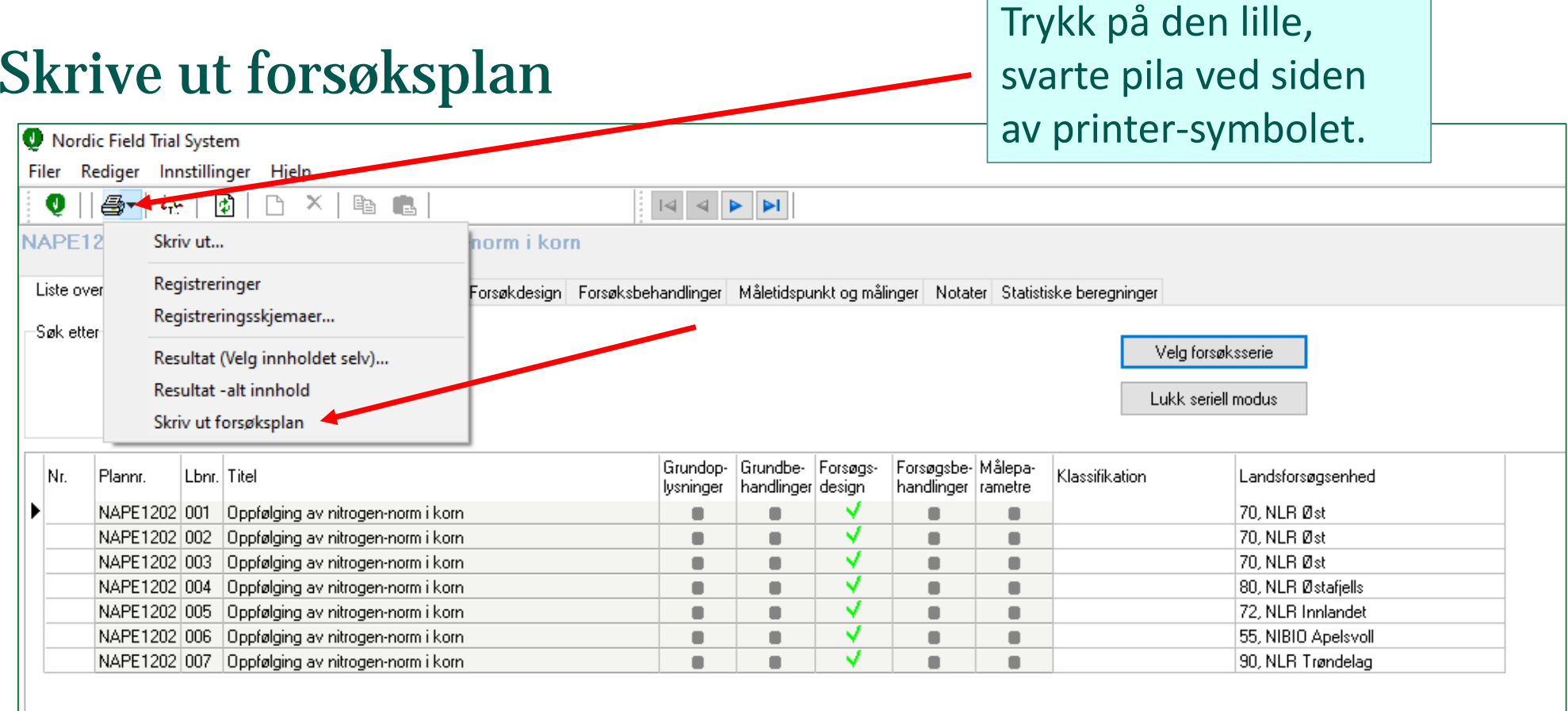

and the control of the control of the control of the control of the control of the control of the control of the

### **Gir utskrift av:**

- alle instruksene knyttet til forsøket
- feltstørrelse og rutestørrelse
- forsøksleddene

alle registreringene som skal gjennomføres

Må leses igjennom før anlegg av feltet, og følges opp gjennom sommeren. Ta kontakt med ansvarlig for feltet om det er noe som ikke er forståelig

### **Gir ikke utskrift av selve feltkartet**

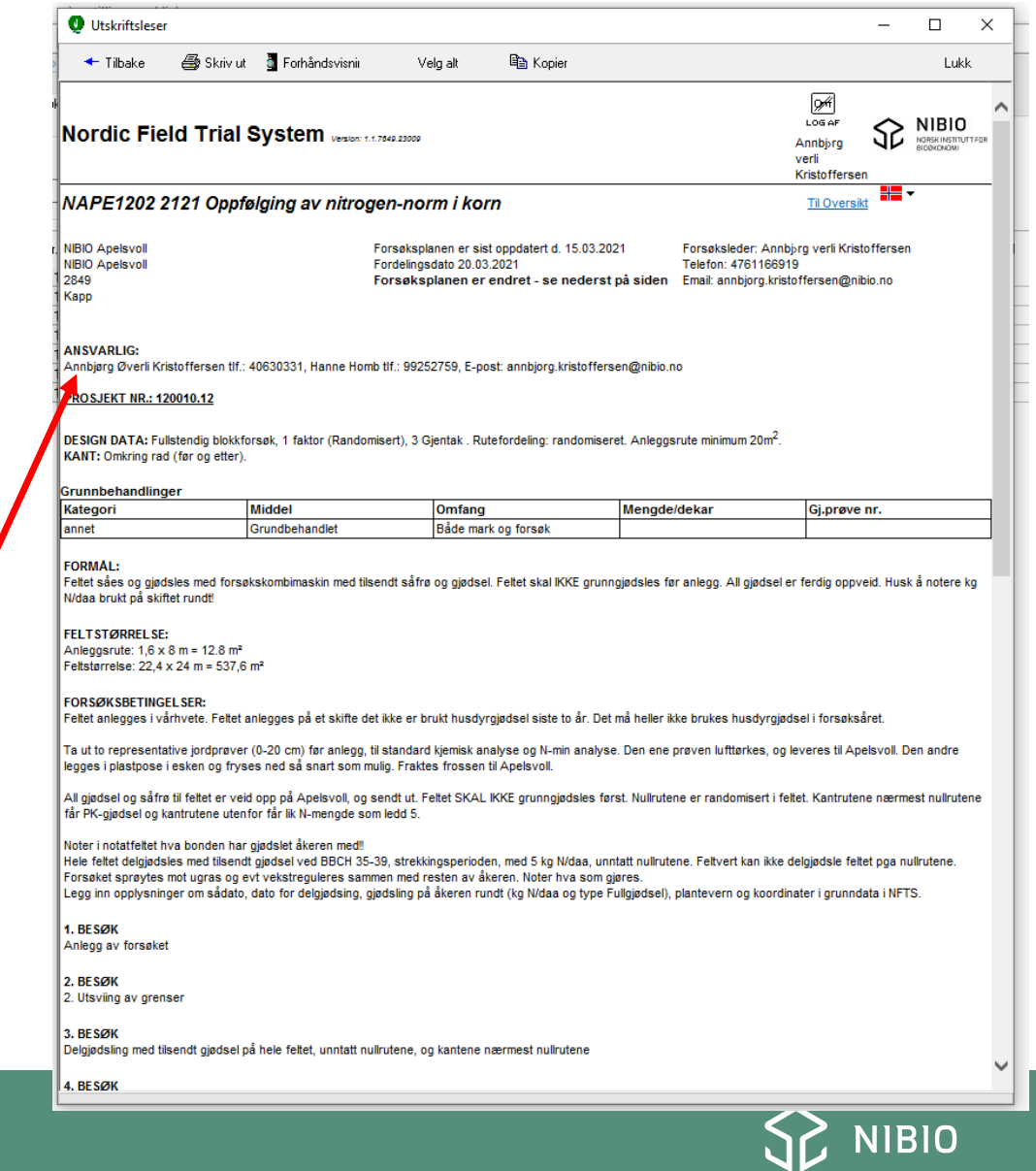

# Vedlegg – nederst på forsøksplanen

- Se på dem/skriv dem ut.
- Vedlegg kan også være et feltkart, der vi ikke klarer å få til «riktig» design i NFTS

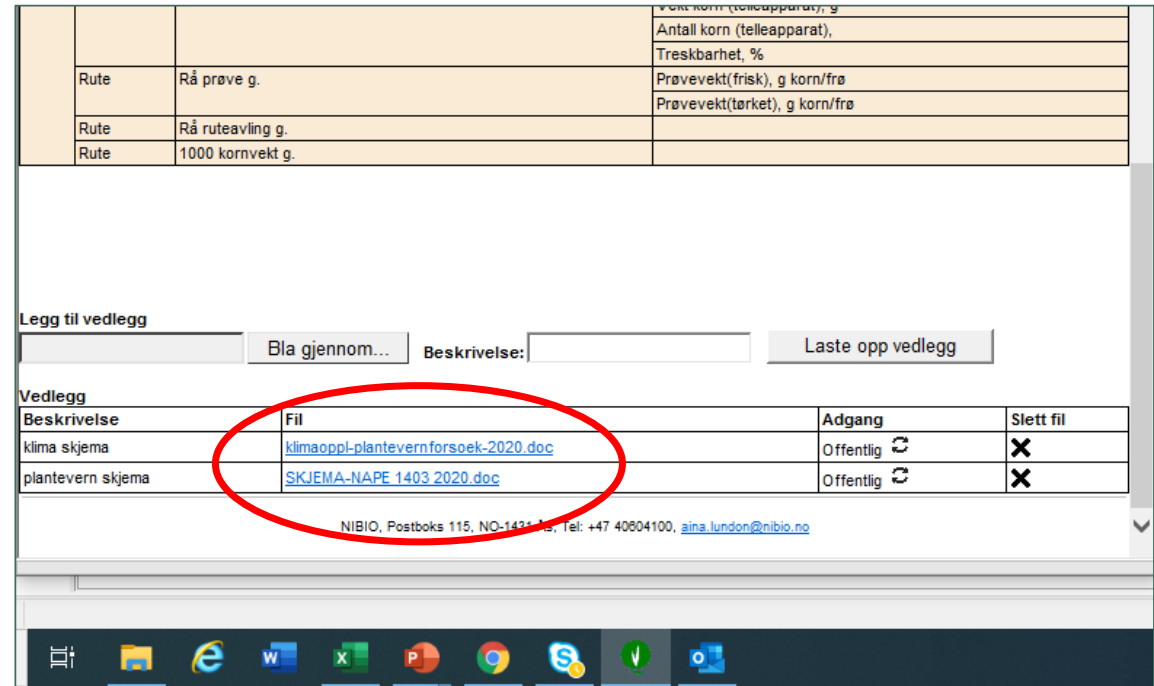

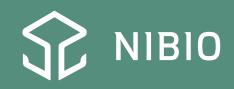

### **Feltkartet = Forsøksdesign**

Velg «fanen» Forsøksdesign

Trykk på «printeren» Ikke på pila ved siden av printer-symbolet, eller høyreklikk og «skriv ut». Deretter «skriv ut» igjen.

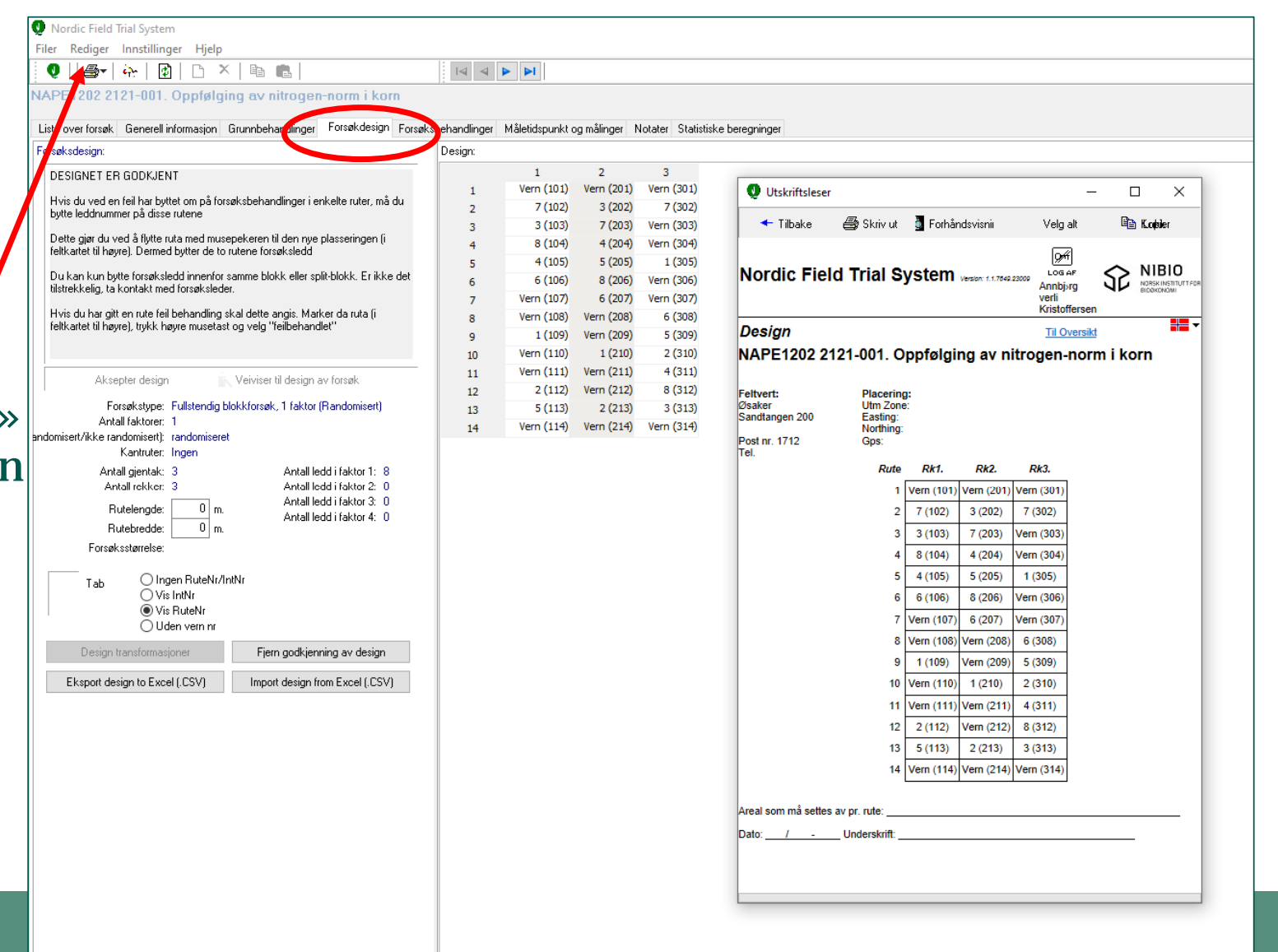

NИ

## PC feltforsøk – hva ligger under de ulike fanene:

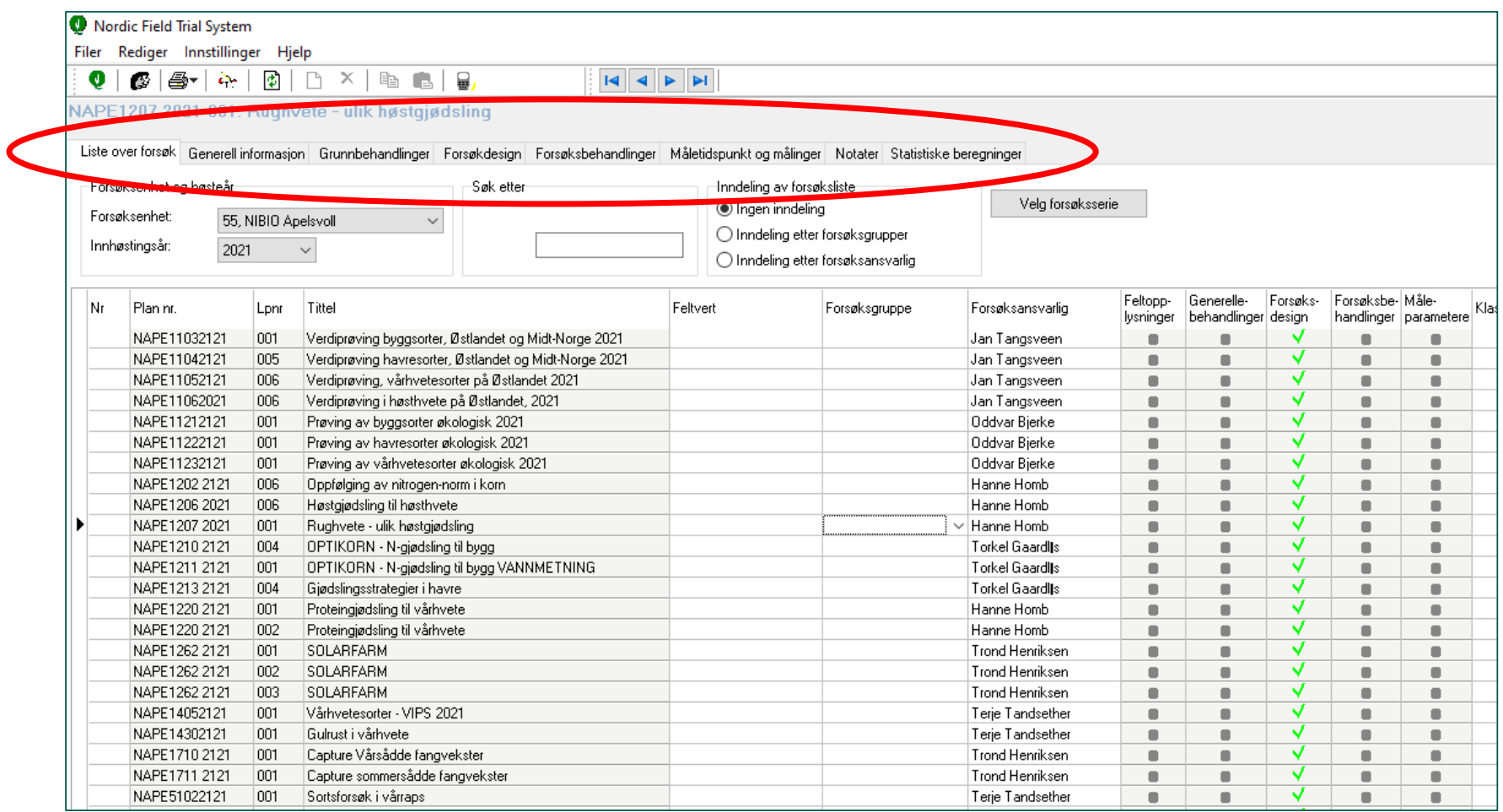

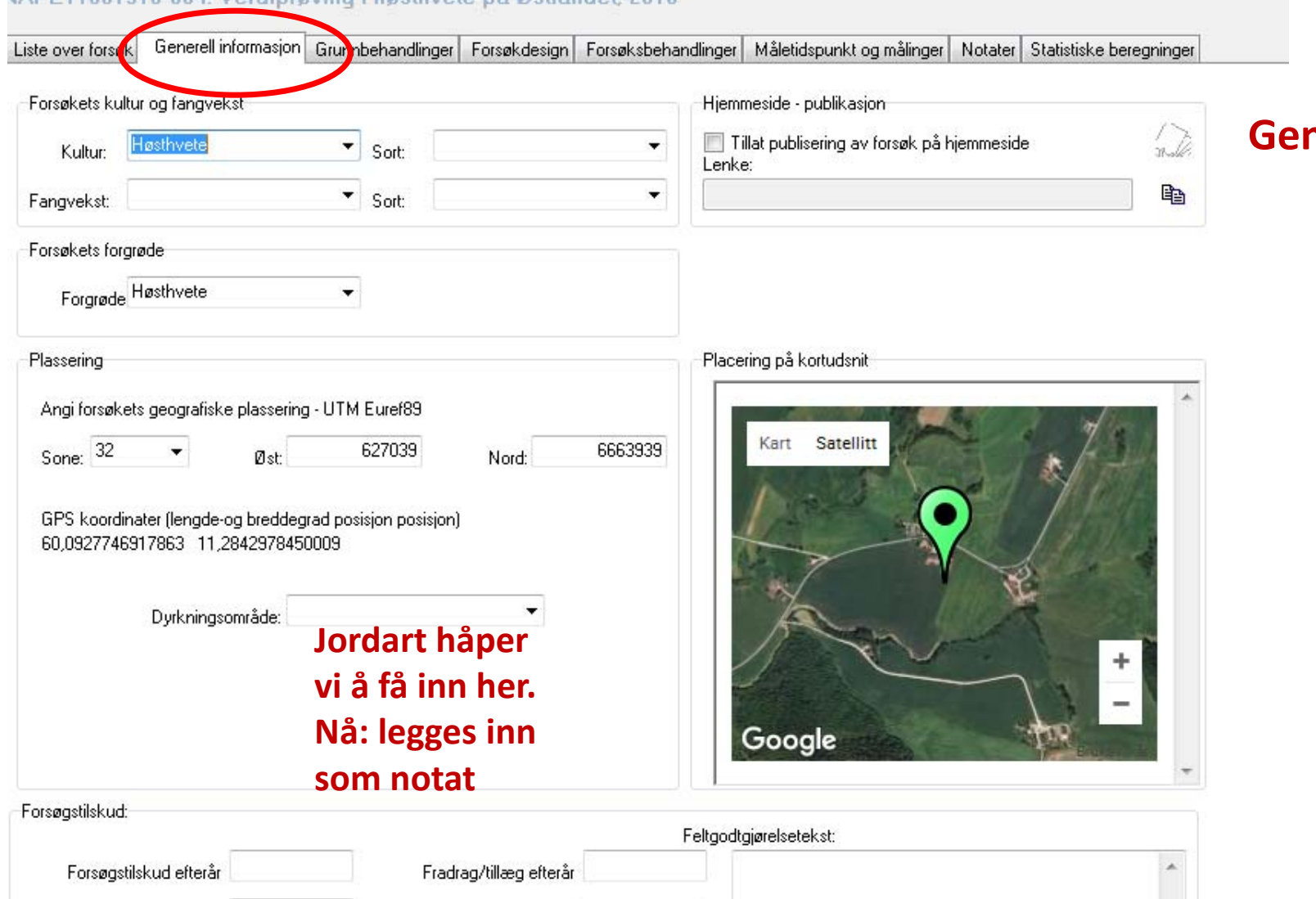

#### JAPE11061516-004 Verdinrøving i høsthvete nå Østlandet 2016

**Generell informasjon Sort Forgrøde Koordinater Jordart**

### **Feltgodtgjørelse**

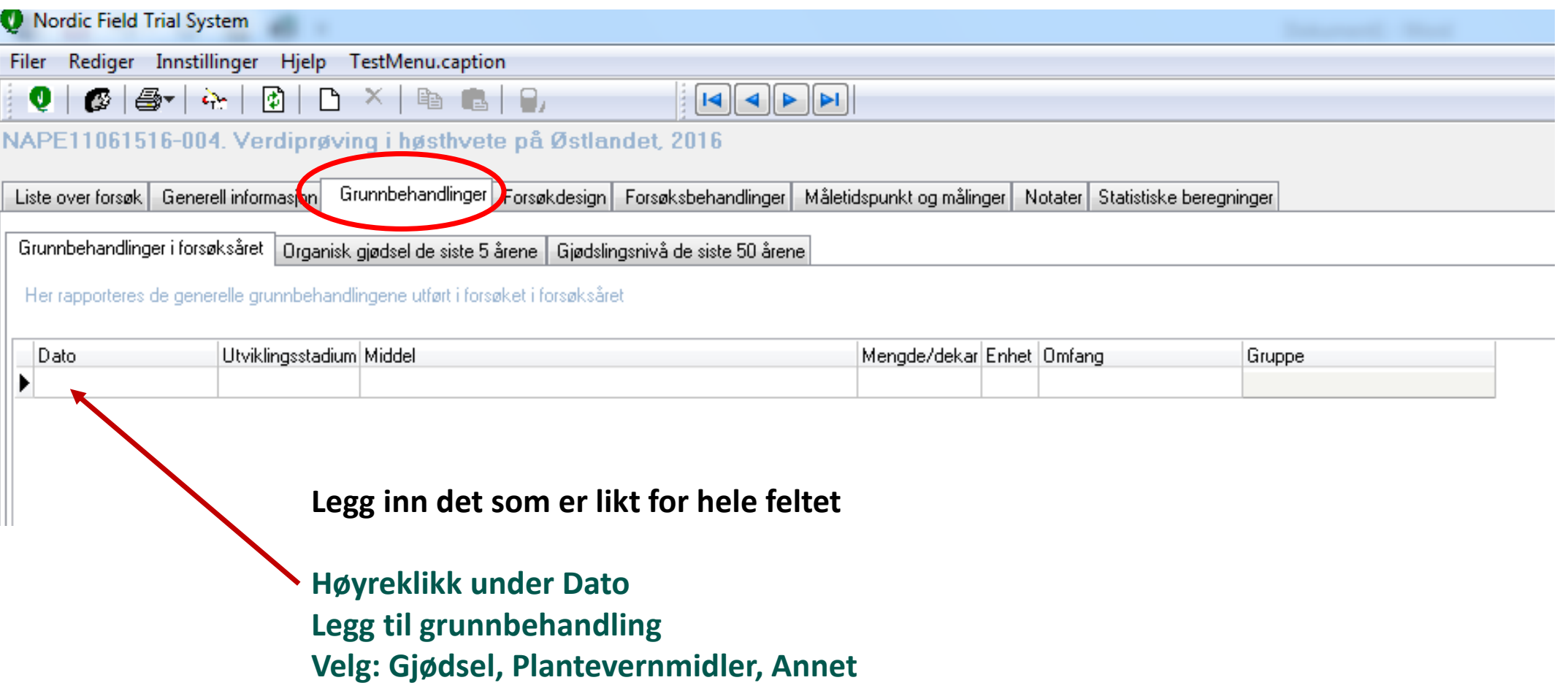

## Grunnbehandlinger

## • For de fleste kulturer er følgende behandlinger aktuelle å legge inn:

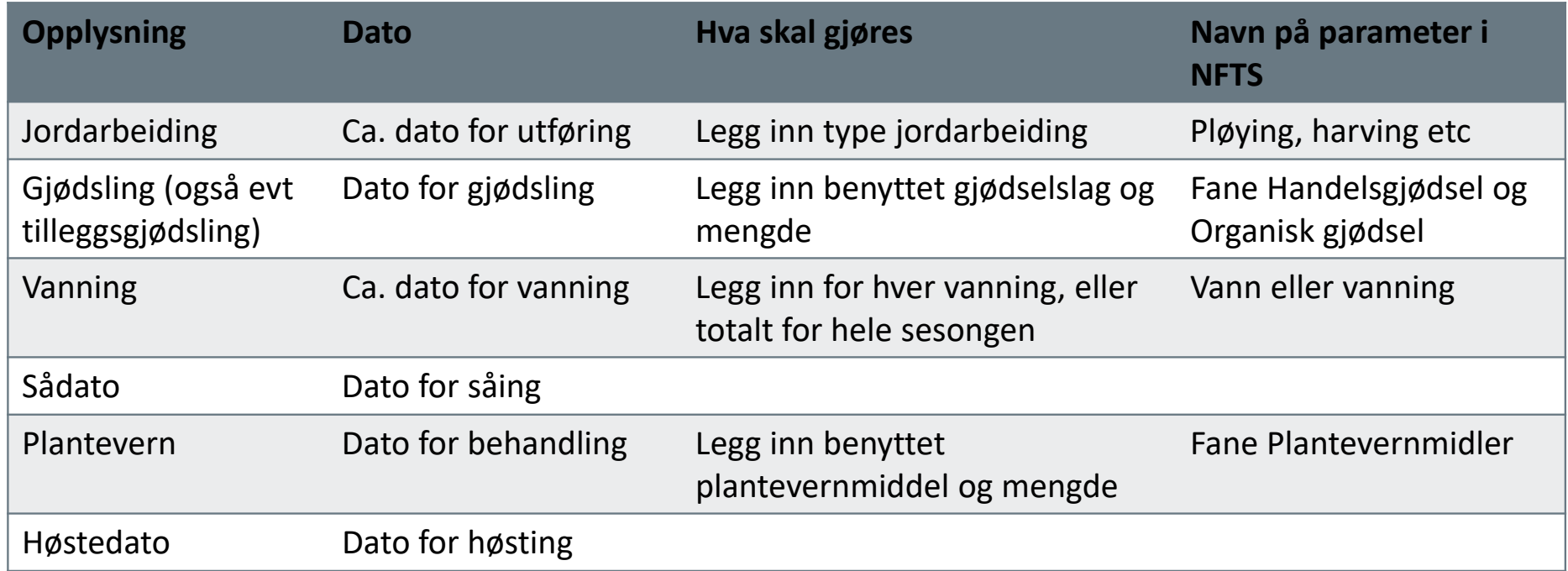

For potetforsøk er det enda flere behandlinger som skal registreres under Grunnbehandlinger

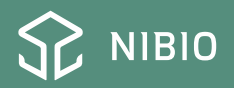

#### Nordic Field Trial System

Filer Rediger Innstillinger Hjelp

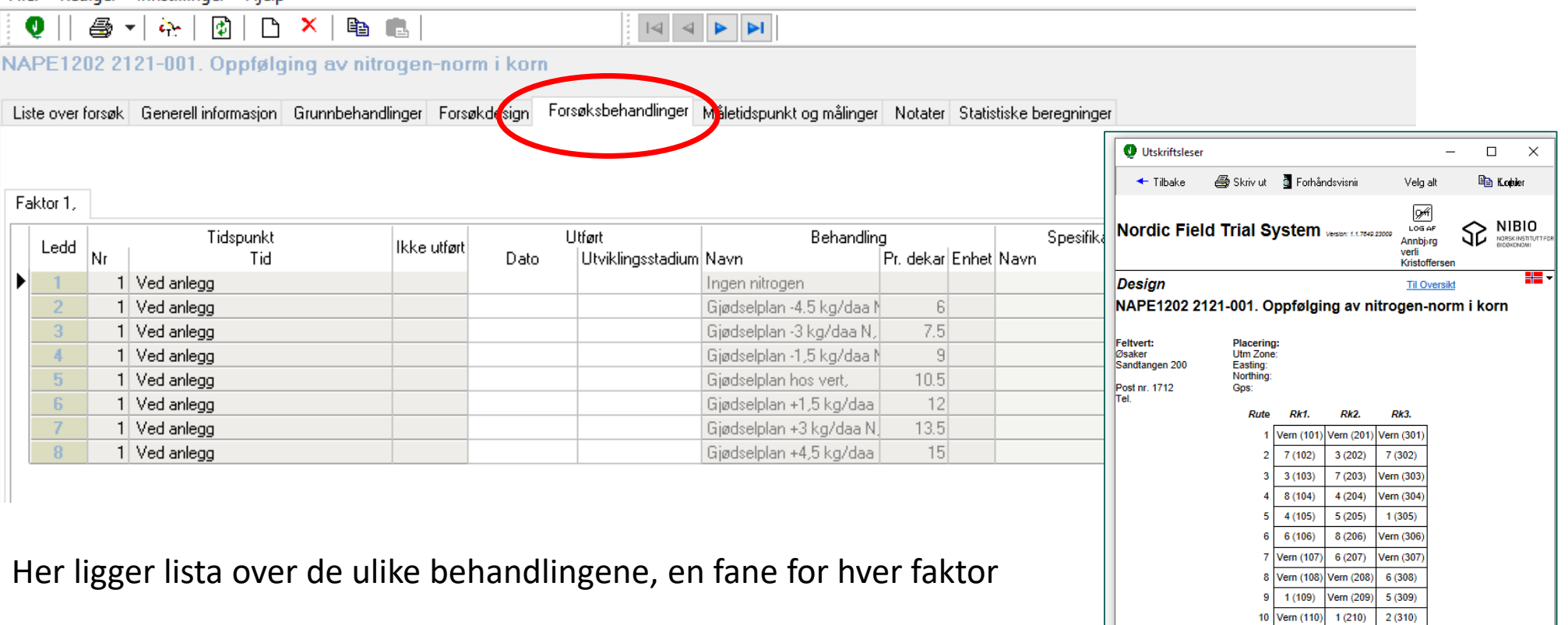

Legg inn dato (og utviklingstrinn) for forsøksbehandling – f.eks delgjødsling

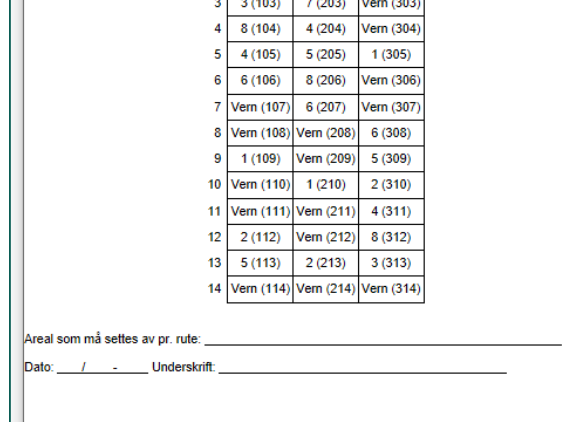

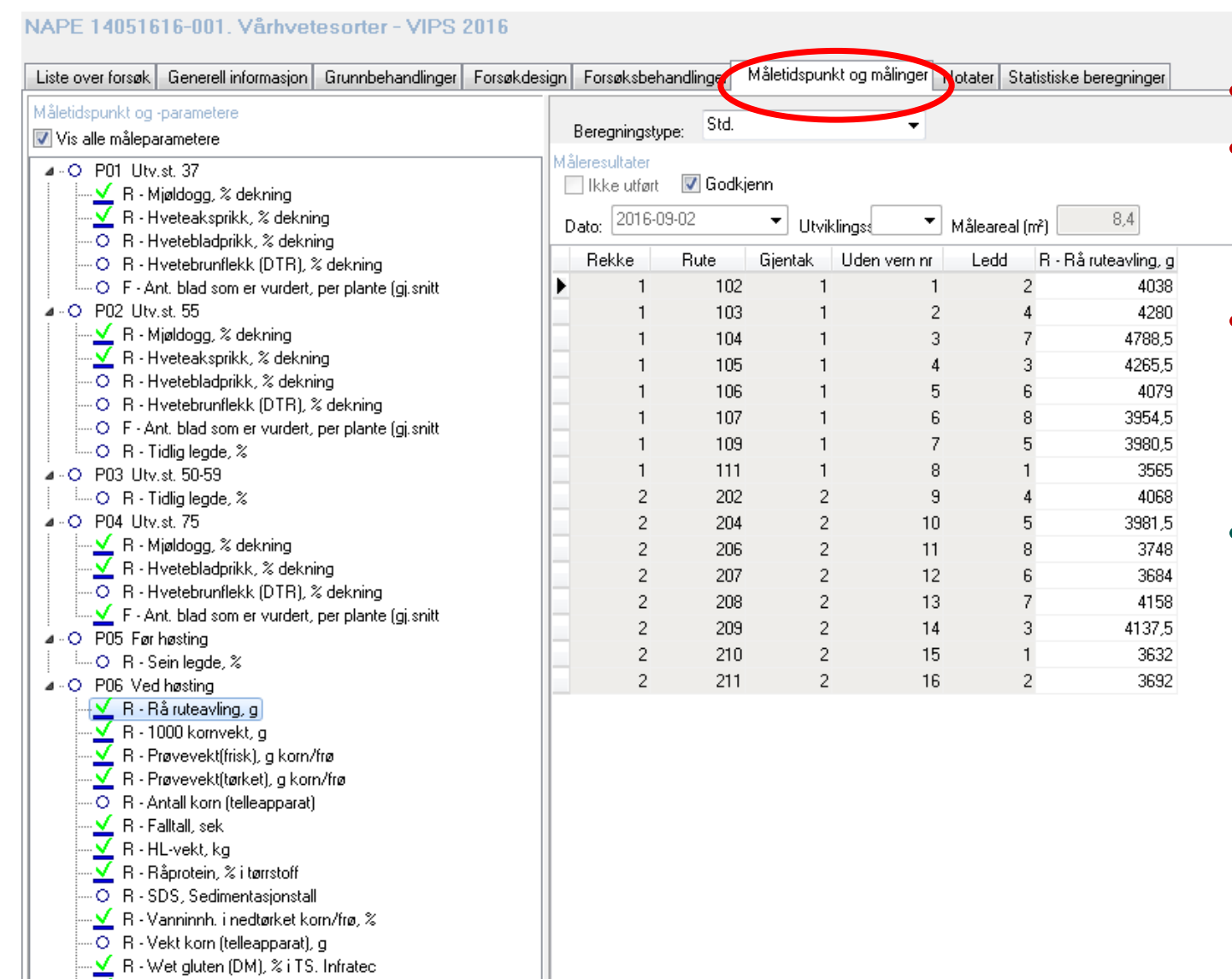

™ You glaten (DM), % FT.<br>- <mark>√</mark> R - Zeleny, % i TS. Infrated

• **Klikk på måleparameter** • **Legg inn dato for når måingen ble gjort (ikke dagens)**

• **Legg inn stadium (for notater ..)**

• **NB! det er forskjell på 0 og tom rute**

- **0 er et tall og blir regnet inn i gjennomsnittet**
- **Blank = verdi mangler, verdien blir estimert**

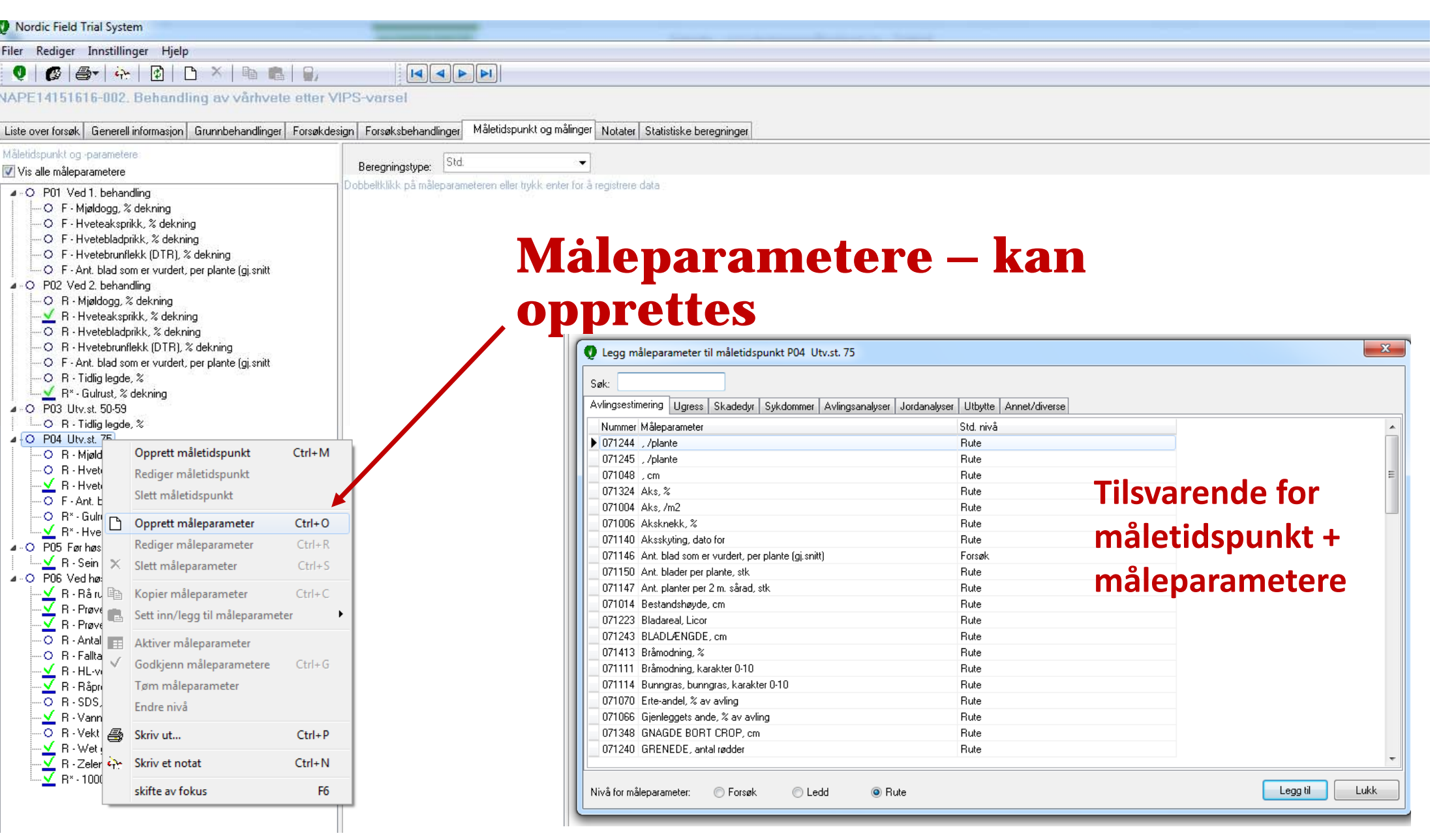

## **Forsøksdesign**

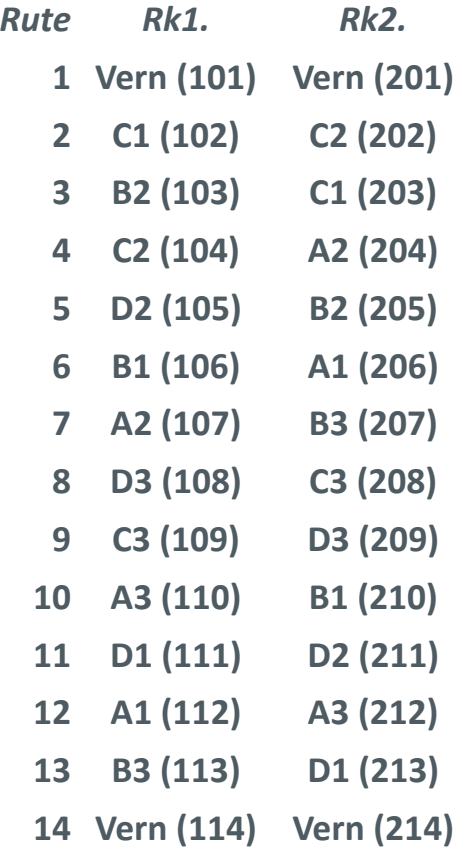

**Hva gjør en hvis to behandlinger blir byttet om ved gjødsling eller sprøyting ?**

Høyreklikk på ruten, og dra den til den ruten som den skal byttes om.

Skriv i notatfeltet at det er gjort!

Det går ikke på alle planer – skriv i notatfeltet hva som er byttet om i felt– og at det ikke er rettet opp

Ved to ganger behandling, og bytte skjer ved 2. behandling, går det ofte ikke an å rette opp feil. NB! rapporter i notatfeltet

## **Bruk notatfeltet !**

- Det er viktig at alle feil rapporteres i notatfelt da følger det forsøket videre i prosessen – og til seinere bruk
- Unngår at prøver fra flere gjentak blir slått sammen feil ved analysering
- Vi retter opp slik at resultatene som ligger i NFTS er korrekt!

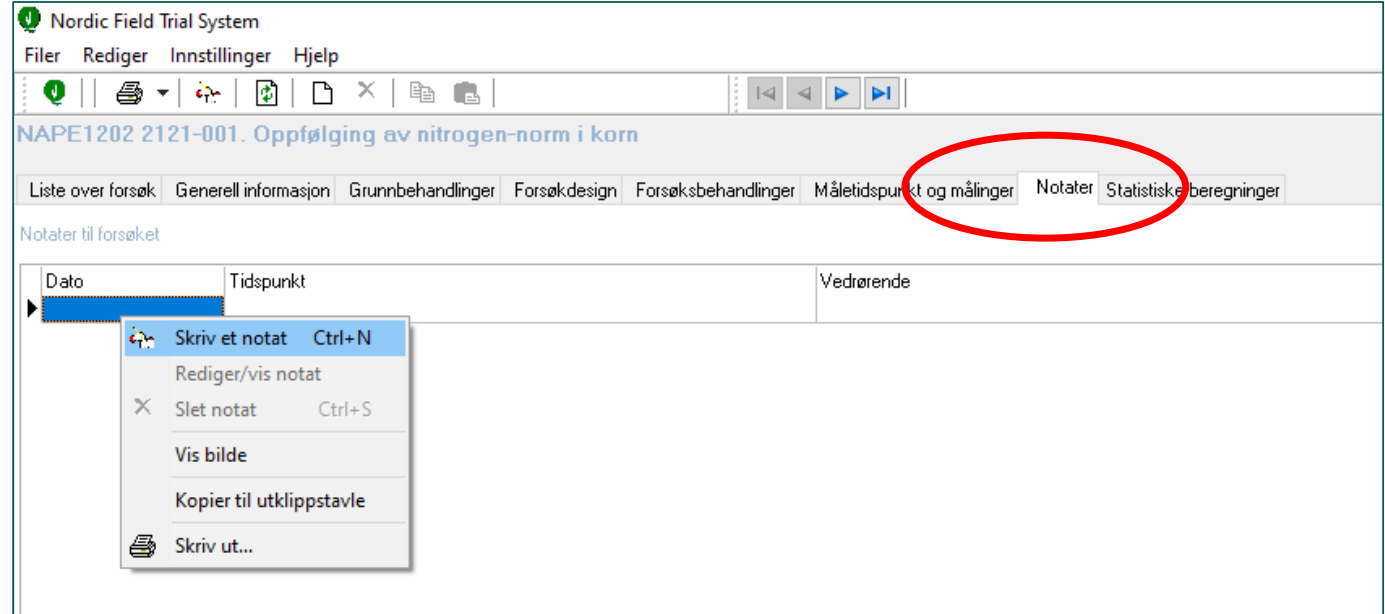

## **Bruk notatfeltet !**

- • Til alt som kan være viktig for oss ved vurdering av resultatene (evt kjørespor, ugras, dårlig vekst (og hvorfor)….. Dere slipper mange e‐poster med spørsmål
- $\bullet$ Legg gjerne inn bilder

**Hvis det er informasjon dere ikke finner ut hvor skal rapporteres, legg det inn under notater**

- $\bullet$ Vi bruker/bør bruke feltet til tilbakemeldinger som hører til feltet
- $\bullet$ Feltkontroll
- $\bullet$ Rettinger vi gjør, outliere, hvorfor vi har gjort det
- $\bullet$ Feltkvalitet ‐ positive og negative meldinger

# **Ulik størrelse på høsteruter**

- Justeringer etter avtale ved feltkontroll
- Skader på enkeltruter, hele gjentak kan noe reddes?

I NFTS må all ruteavling legges inn med samme rutelengde:

- Rapporteres ved å regne om til lik rutestørrelse på alle ruter (i excel) før<br>innlegging. Skriv i notatfeltet hvilke ruter som har hatt redusert rutelengde, og<br><u>at dette er rettet (</u>+ initialer, så vi vet hvem vi skal kon
- Alternativt skriv inn i notatfeltet rutelengder på avvikende ruter, og at <u>det</u><br>ikke er rettet. Når vi retter opp skal vi skrive inn i notatfeltet at det er rettet. <mark>ikke er rettet.</mark> Når vi retter opp skal vi skrive inn i notatfeltet at det er rettet,<br>slik at dere vet at vi har fått det med oss.

# Dataflyt

#### Fra excel til NFTS

### Fra NFTS til excel

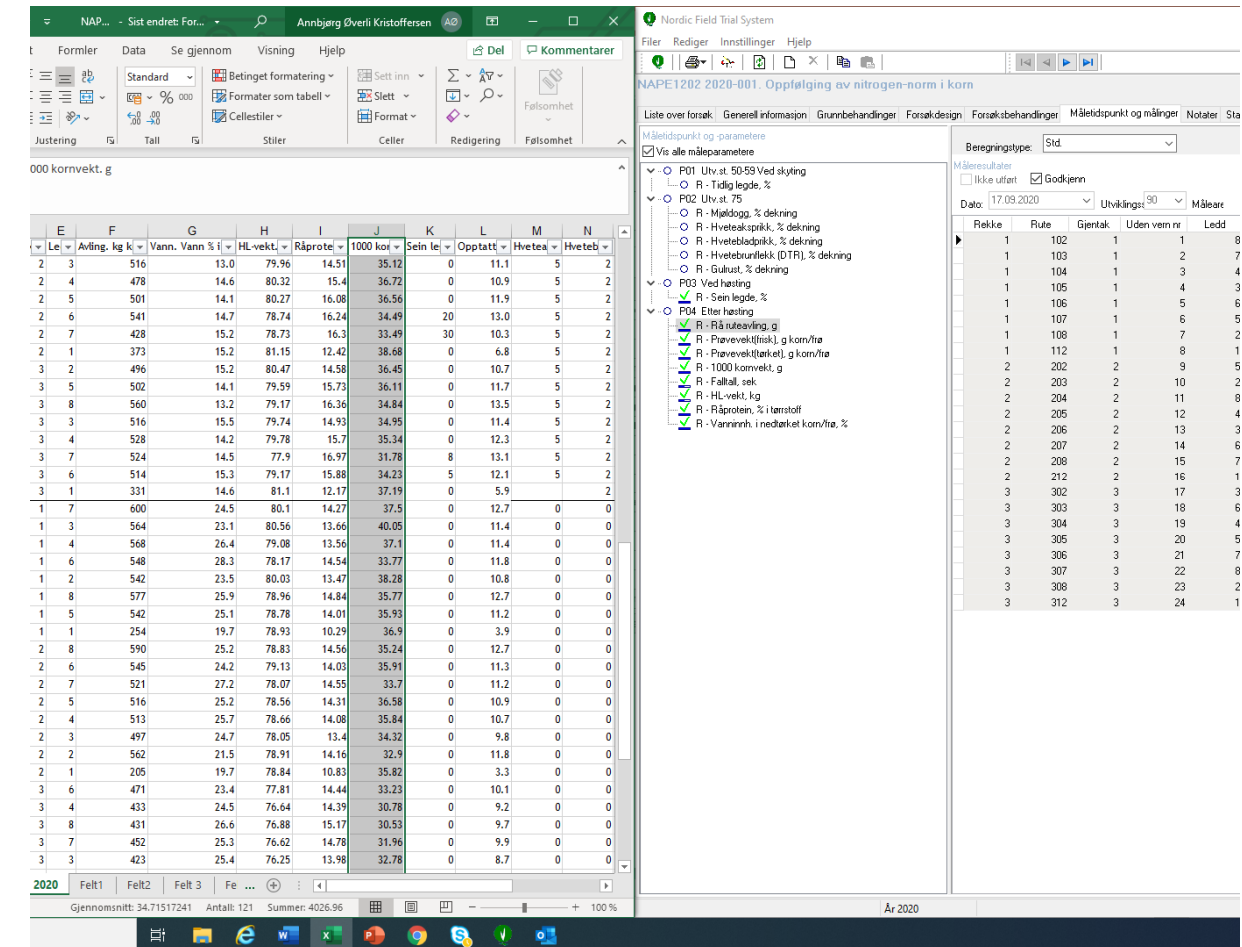

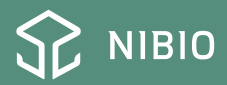

# Fra excel til NFTS:

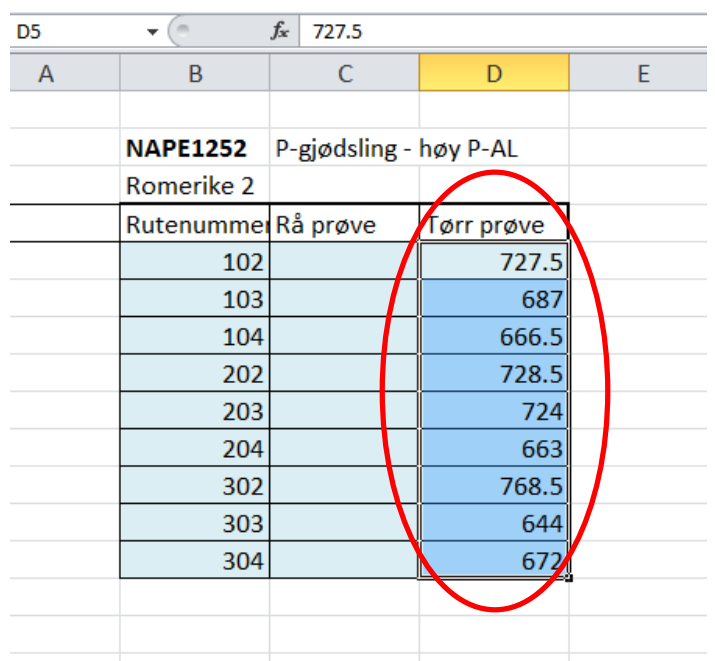

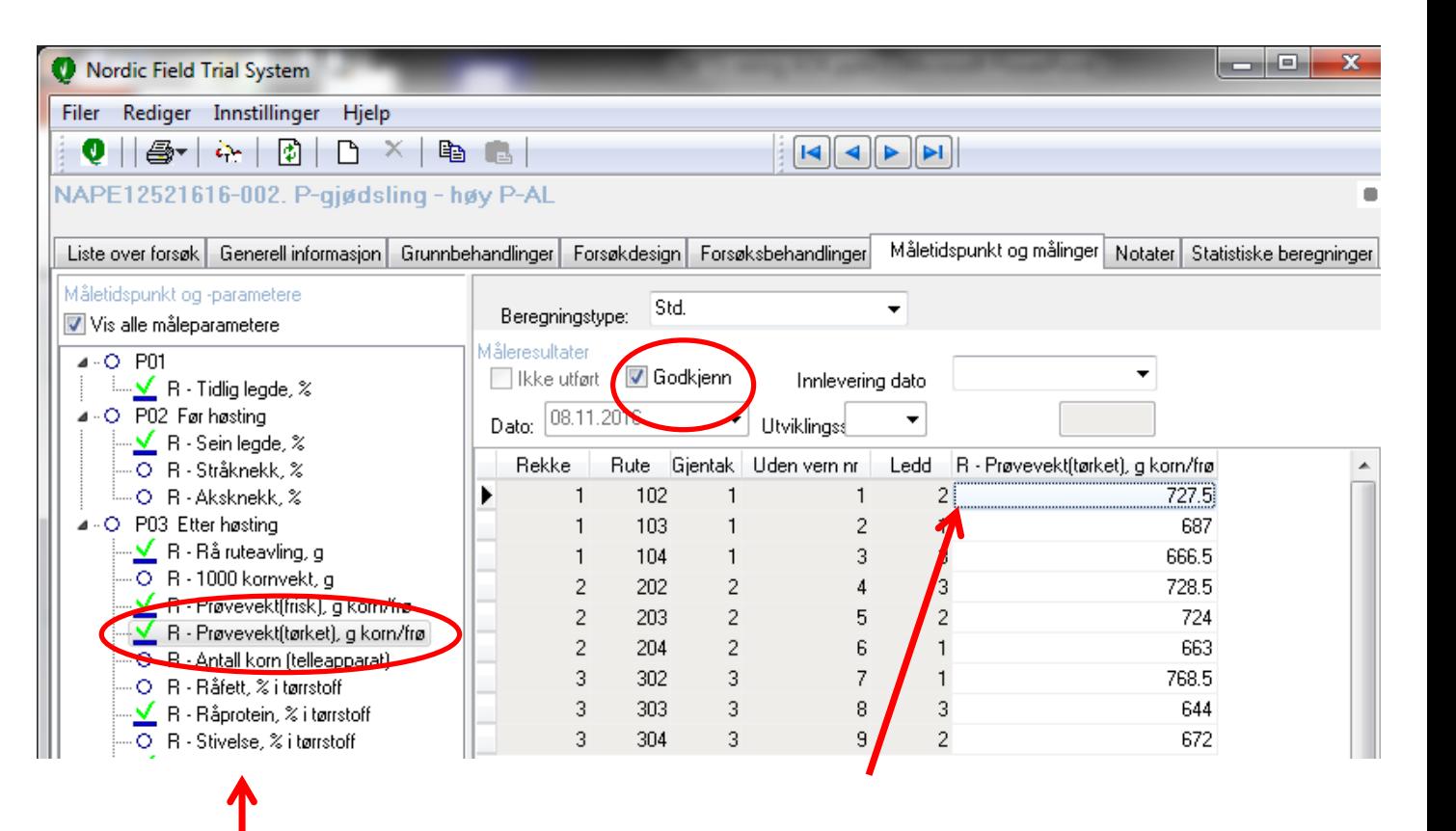

Kopier kolonnen med tall i excel

Klikk på måleparameteren i NFTS, legg inn dato Høyreklikk i NFTS øverst i kolonnen der tallene skal legges inn

Velg: Sett inn fra utklippstavle, OK

Hvis data skal fjernes fra NFTS igjen: Fjern haken for godkjent

Høyreklikk på parameteren på venstre side: Tøm måleparameter

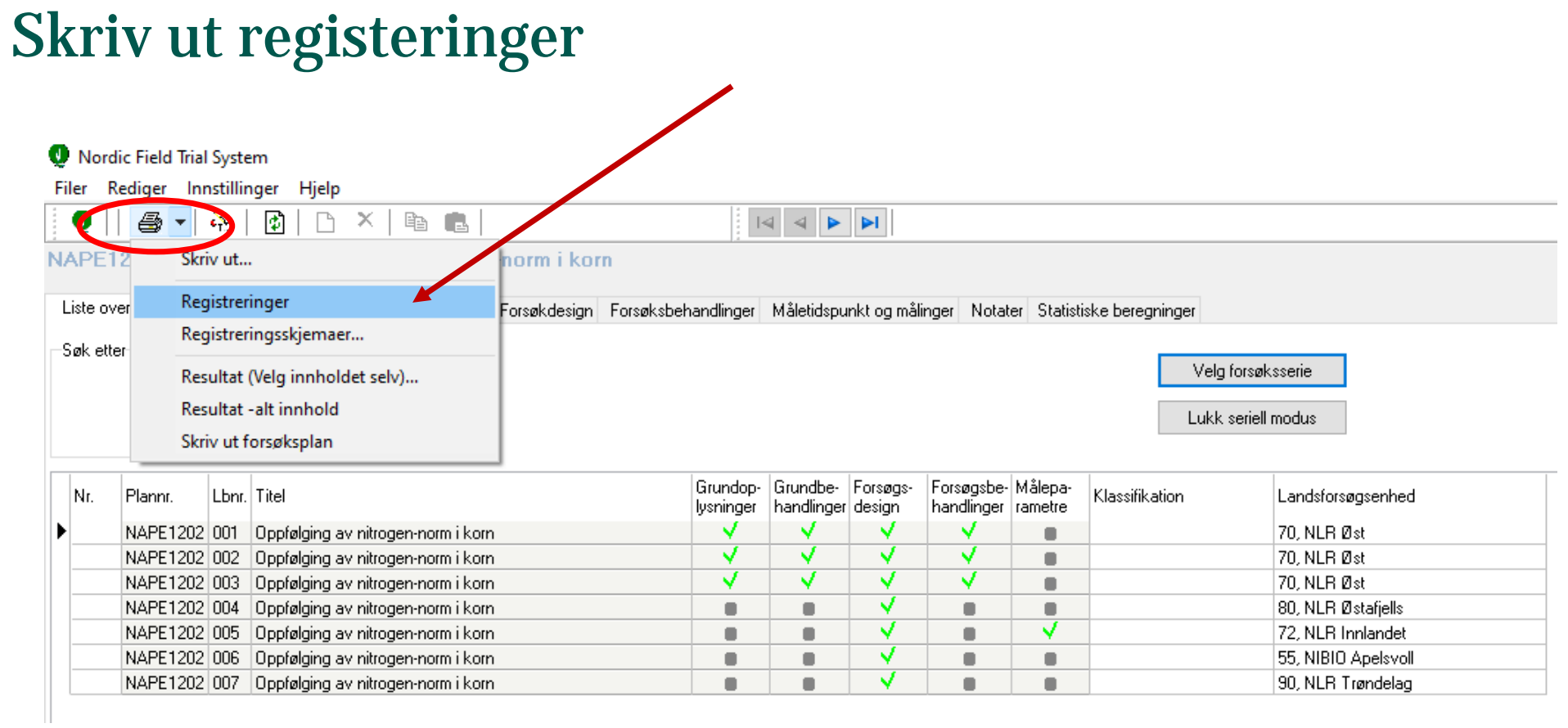

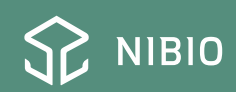

# Skriv ut, registeringsdato: 08-08-2016 Utviklingsst

Alle registrerte data – sortert etter ledd listes opp

#### **Nyttig til flere ting**

- • Gjennomsnittsverdier av registeringene – kan f.eks brukes på markdager
- CV viser variasjon innen ledd
	- Feilpunching?
	- Stor forskjell mellom gjentak?

# Utviklingsstadium: 85 Hveteaksprikk, % dekning

**MAY INDUSTRIAL MORTHS** 

investment or imagements.

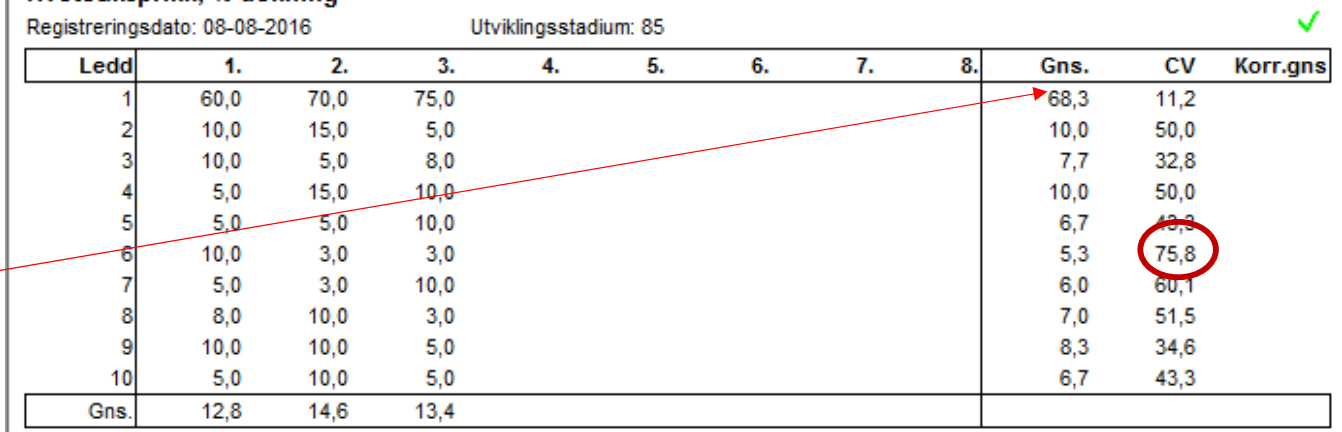

Forsøg-nivå

Parcel-niva

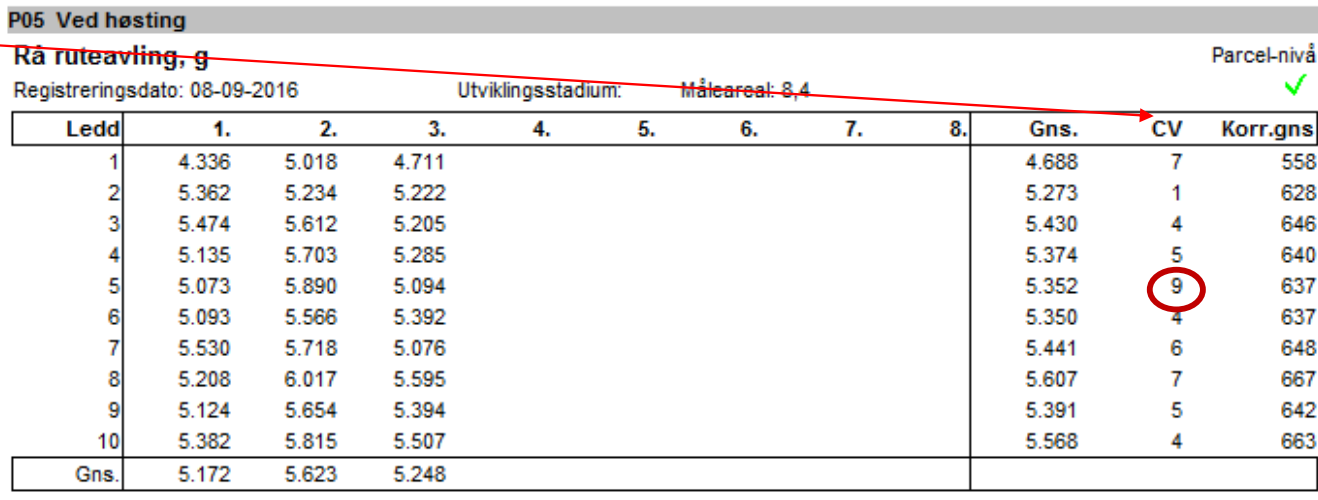

# **Skilt, etiketter….**

- Landsforsøk oversikt
- login (helt øverst)
- Materialbestilling
- Bestill skjemaer, skilt og lapper

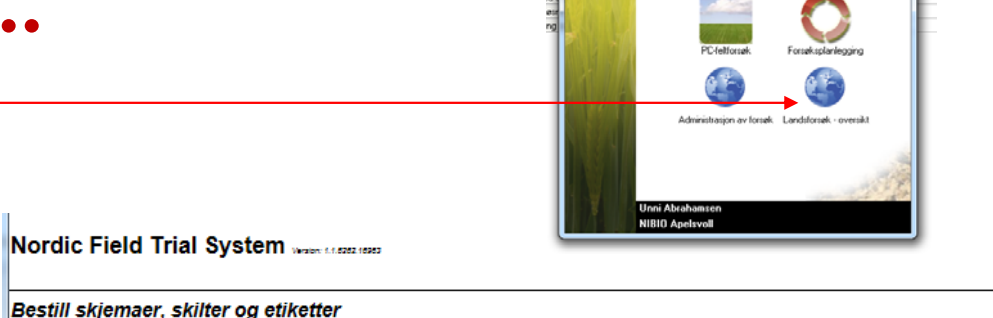

Tildelte (anlagte) enkeltforsøk

55 NIBIO Apelsvoll

2017 ₩

5504 Unni Abrahamsen

Landsforsøksenhed

Konsulent

Velg år

Nordic Field Trial System

Vela modul

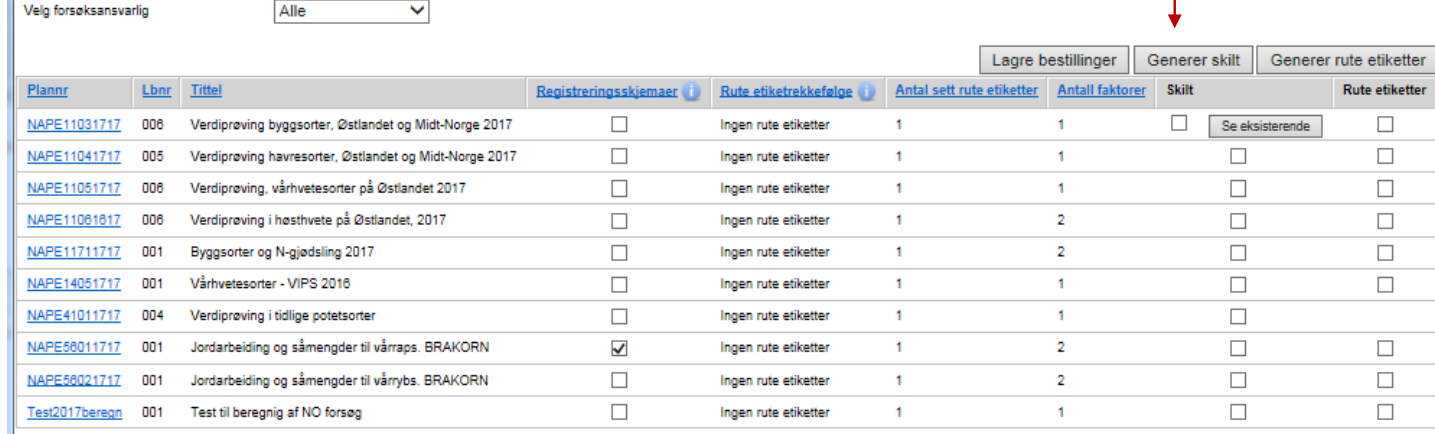

**1 Generer skilt**

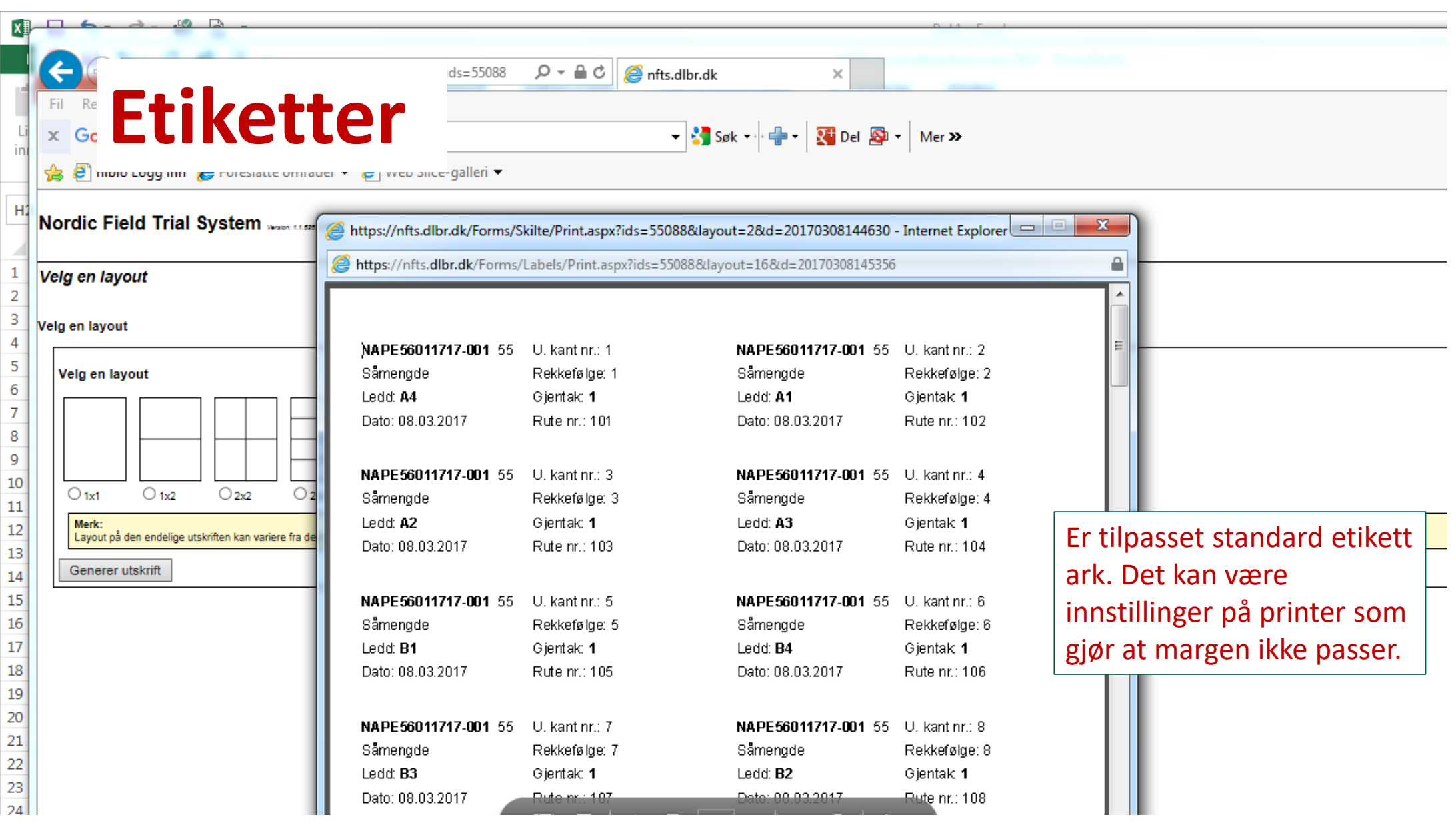

# NFTS WebTrial: elektronisk notering i felt

- https://webtrial.dlbr.dk/
- Logg inn med brukernavnet og passordet til NFTS
- Gjør det mulig å legge data rett inn i NFTS ute på feltet

#### Pia Heltoft! Log out WebTrial Kontakt Indberet forsøgs data NFTS WebTrial WebTrial er et webbaseret system til registrering af data for markforsøg. og er en del af Nordic Field Trial System. WebTrial kan benyttes som alternativ til håndterminalen / SmartTrial ved dataregistrering i marken, f.eks. på en tablet. Funktionalitet · Login via DLBR Fælles Login · Registrering af data på parcel-niveau · Offline-understøttelse ved dataregistring på et forudvalgt forsøg · Validering og godkendelse af registreringer

#### Understøttede enheder

WebTrial er testet på og optimeret til:

- · Internet Explorer på tablet med Windows 8.1
- · Safari på iPad 2 eller 3

· Internet Explorer, Chrome eller Firefox på PC

Webtrial kan desuden anvendes på Android-enheder, iPhones og Windows Phone, men her kan der være brugsmæssige problemer. Data håndteres dog sikkert.

ᡒ **TEKNOLOGISK INSTITUT** 

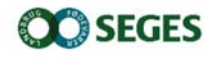

© 2016 - NFTS WebTrial, version: 1.3.6127.31493

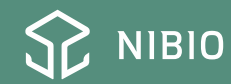

## Generelt

- Noen ganger kommer det dansk tekst
- Lukk programmet og start på nytt
- Skjer av og til hvis programmet har vært åpent lenge, men ikke i aktiv bruk

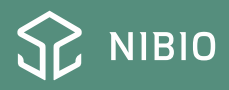

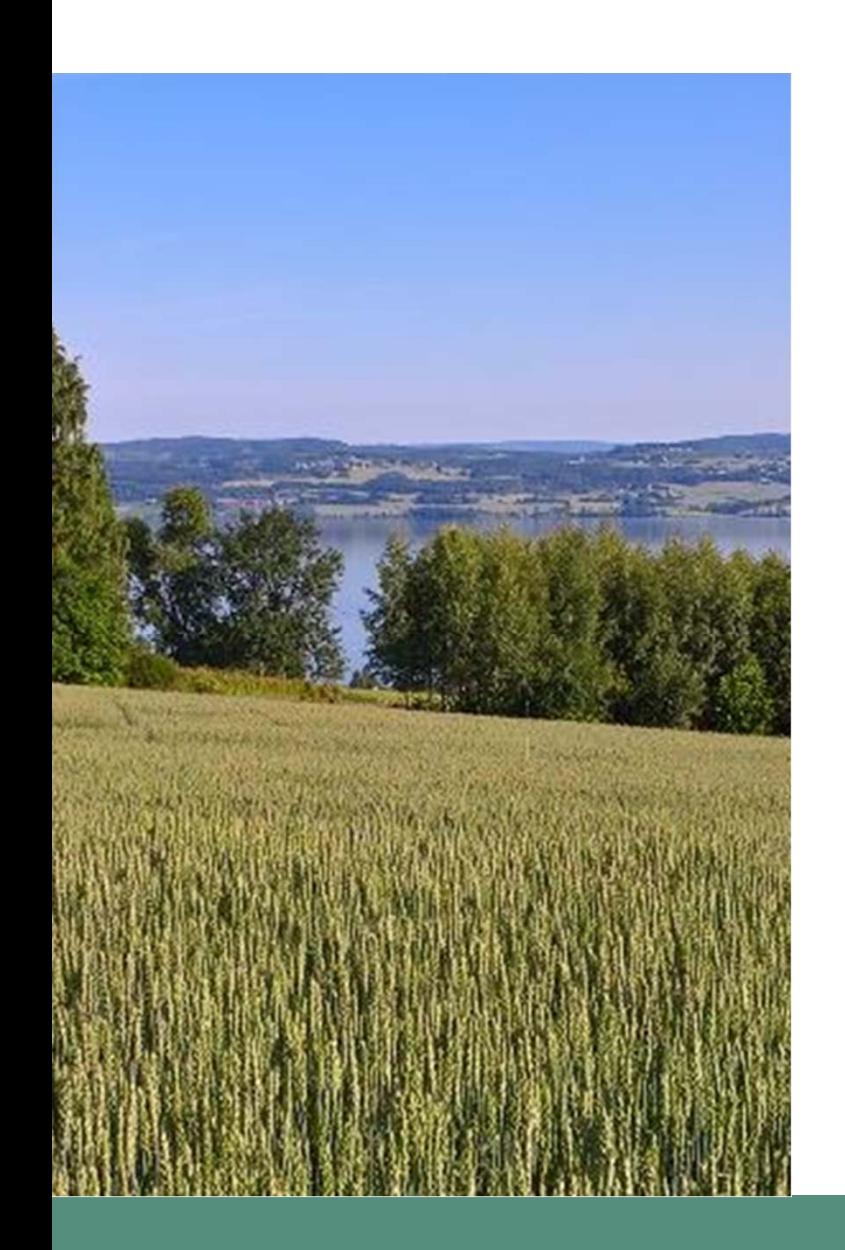

# Veiledning i bruk av NFTS

- www.feltforsøk.no
	- Forsøksarbeid
		- NFTS
			- Generell veiledning og flere presentasjoner

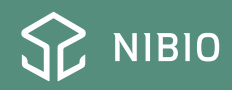